## **UNIVERSIDADE FEDERAL DE SÃO CARLOS PROGRAMA DE PÓS-GRADUAÇÃO EM ENSINO DE CIÊNCIAS EXATAS DEPARTAMENTO DE MATEMÁTICA**

**CELSO HENRIQUE NICOLA** 

# **CONHECENDO FRACTAL NO ENSINO MÉDIO – ÁRVORE PITAGÓRICA**

**SÃO CARLOS 2013** 

## **UNIVERSIDADE FEDERAL DE SÃO CARLOS PROGRAMA DE PÓS-GRADUAÇÃO EM ENSINO DE CIÊNCIAS EXATAS DEPARTAMENTO DE MATEMÁTICA**

**CELSO HENRIQUE NICOLA** 

# **CONHECENDO FRACTAL NO ENSINO MÉDIO – ÁRVORE PITAGÓRICA**

Dissertação de mestrado profissional apresentada ao Programa de Mestrado Profissional em Matemática em Rede Nacional da Universidade Federal de São Carlos, como parte dos requisitos para obtenção do título de Mestre.

Orientador: Prof. Dr. Márcio de Jesus Soares

CELSO HENRIQUE NICOLA

## **CONHECENDO FRACTAL NO ENSINO MÉDIO – ÁRVORE PITAGÓRICA**

Dissertação de mestrado profissional apresentada ao Programa de Mestrado Profissional em Matemática em Rede Nacional (PROFMAT) da Universidade Federal de São Carlos, como parte dos requisitos para obtenção do título de Mestre. 26 de agosto de 2013

ORIENTADOR:

\_\_\_\_\_\_\_\_\_\_\_\_\_\_\_\_\_\_\_\_\_\_\_\_\_\_\_\_\_\_\_\_\_\_\_\_\_\_ Prof. Dr. Márcio de Jesus Soares Universidade Federal de São Carlos, UFSCar/São Carlos

EXAMINADORES:

Profa. Dra. Carina Alves Universidade Estadual Paulista, UNESP/Rio Claro

\_\_\_\_\_\_\_\_\_\_\_\_\_\_\_\_\_\_\_\_\_\_\_\_\_\_\_\_\_\_\_\_\_\_\_\_\_\_

\_\_\_\_\_\_\_\_\_\_\_\_\_\_\_\_\_\_\_\_\_\_\_\_\_\_\_\_\_\_\_\_\_\_\_\_\_\_

Prof. Dr. José Antonio Salvador Universidade Federal de São Carlos, UFSCar/São Carlos

*Em especial à Adriana, minha esposa, que foi o meu alicerce enviado por Deus, a toda minha família, e a todos alunos e professores do PROFMAT.*

#### **AGRADECIMENTOS**

Em valor ímpar, agradeço a Deus, por oferecer-me oportunidades tão especiais na vida que contribuem à amplitude profissional e à realização pessoal.

Manifesto gratidão de forma particular a minha esposa Adriana, a quem dediquei este trabalho, por estar comigo todo esse tempo e por ser o alicerce em minha vida. Agradeço-a pelos momentos que me incentivava, me motivava para não desistir e que por tantas vezes teve a paciência de compreender a minha ausência nesses últimos anos.

Agradeço aos meus pais, familiares e pessoas queridas, por me apoiarem direta ou indiretamente às opções de estudos e correlatos dos mesmos. Em especial, agradeço minha mãe, presença sempre viva em mim. Agradeço por suas noites mal dormidas para estar ao meu lado, por sempre me incentivar, apoiar e acreditar em mim. Sinto saudades.

Infinitamente, agradeço a todos os professores do programa, por terem compartilhado teorias e experiências essenciais que levarei sempre comigo e também a todos os alunos da turma por terem contribuído para a conclusão do mesmo, valeu a todos!

### **RESUMO**

Este trabalho tem o objetivo de expor os resultados de uma experiência didática que envolve o uso de software de geometria dinâmica numa área restrita da Matemática, denominada "fractal", a qual apresenta estruturas geométricas de grande complexidade e beleza. Para tanto, apresentamos alguns fractais, em particular, a Árvore Pitagórica, despertando o interesse dos alunos. Para as construções, escolhemos o software GeoGebra, baseado nas aulas de geometria que tivemos no curso. Em seguida, exploramos um dos teoremas mais famosos da Geometria Plana, o Teorema de Pitágoras e outros conteúdos de matemática, tais como, contagem. Estudamos as principais tendências ligadas à informática e aproveitamos os recursos da tecnologia computacional para colaborar com a construção e a aprendizagem do aluno, inserindo-o no novo cenário educacional fundado na presença da informática.

**Palavras–chave:** Fractal, Árvore Pitagórica, Software GeoGebra, Matemática.

## **ABSTRACT**

This work has objective to show results of a didactic experience that consider the use of a dynamic geometric software in a restrict area of the Mathematic, named "fractal". This study presents a great complexity and beauty in your geometric structures. Therefore, we present some fractals, in particular, the Pythagorean Tree that arouses the interest of students. For geometric constructions, we chose the GeoGebra software, based in the geometry lessons that we had in the course. Next, we explore one of the most famous theorems of the Plane Geometry, the Pythagoras Theorem, in addition of others mathematics contents, such as, counting. We also study the main trends connected to the informatics and we took advantages of the computational technology resource to assist the students with the construction and learning, including them in a new educational scenario based in the technology presence.

**Key words:** Fractal, Pythagorean Tree, GeoGebra Software, Mathematics.

## **LISTA DE FIGURAS**

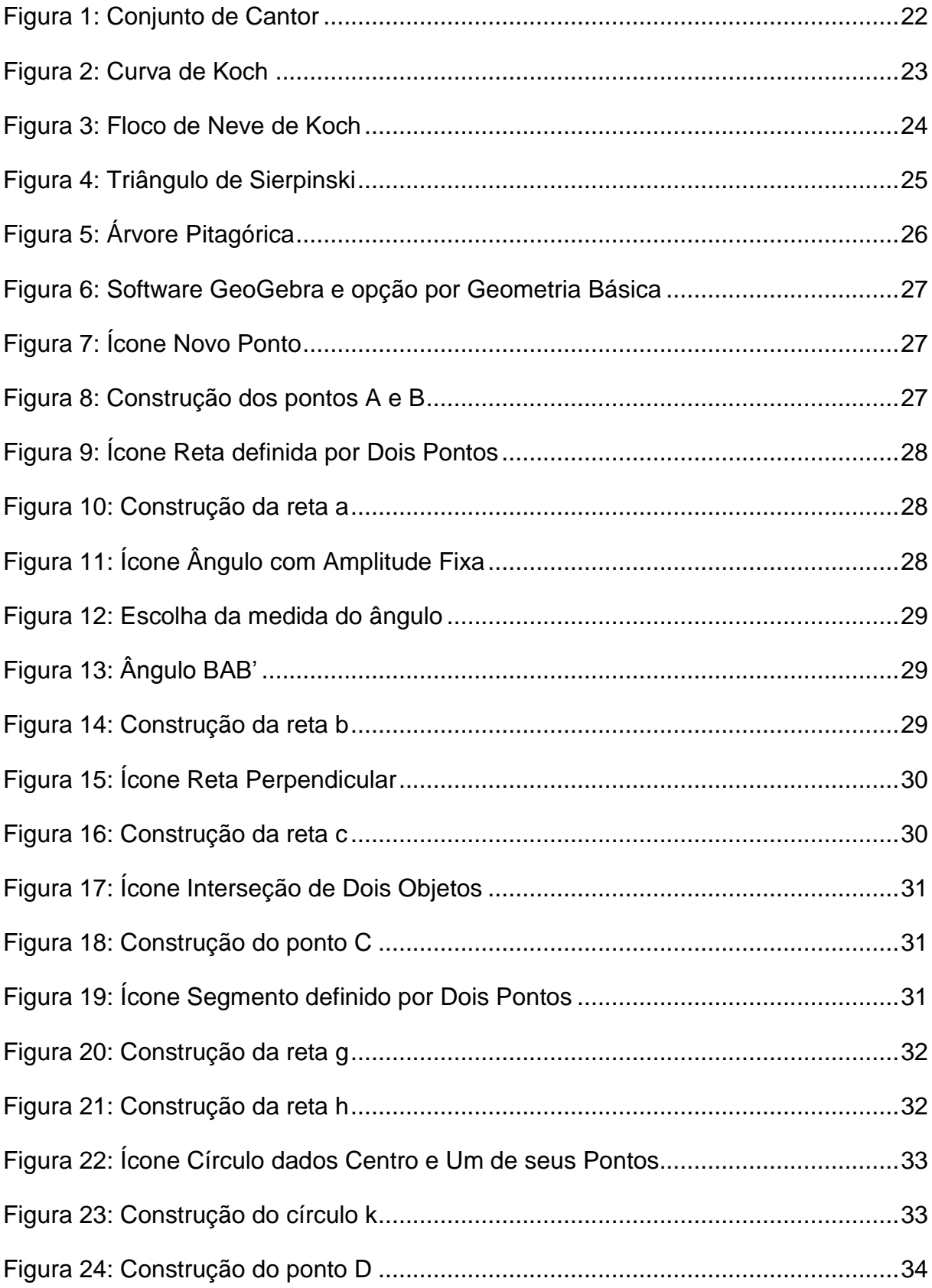

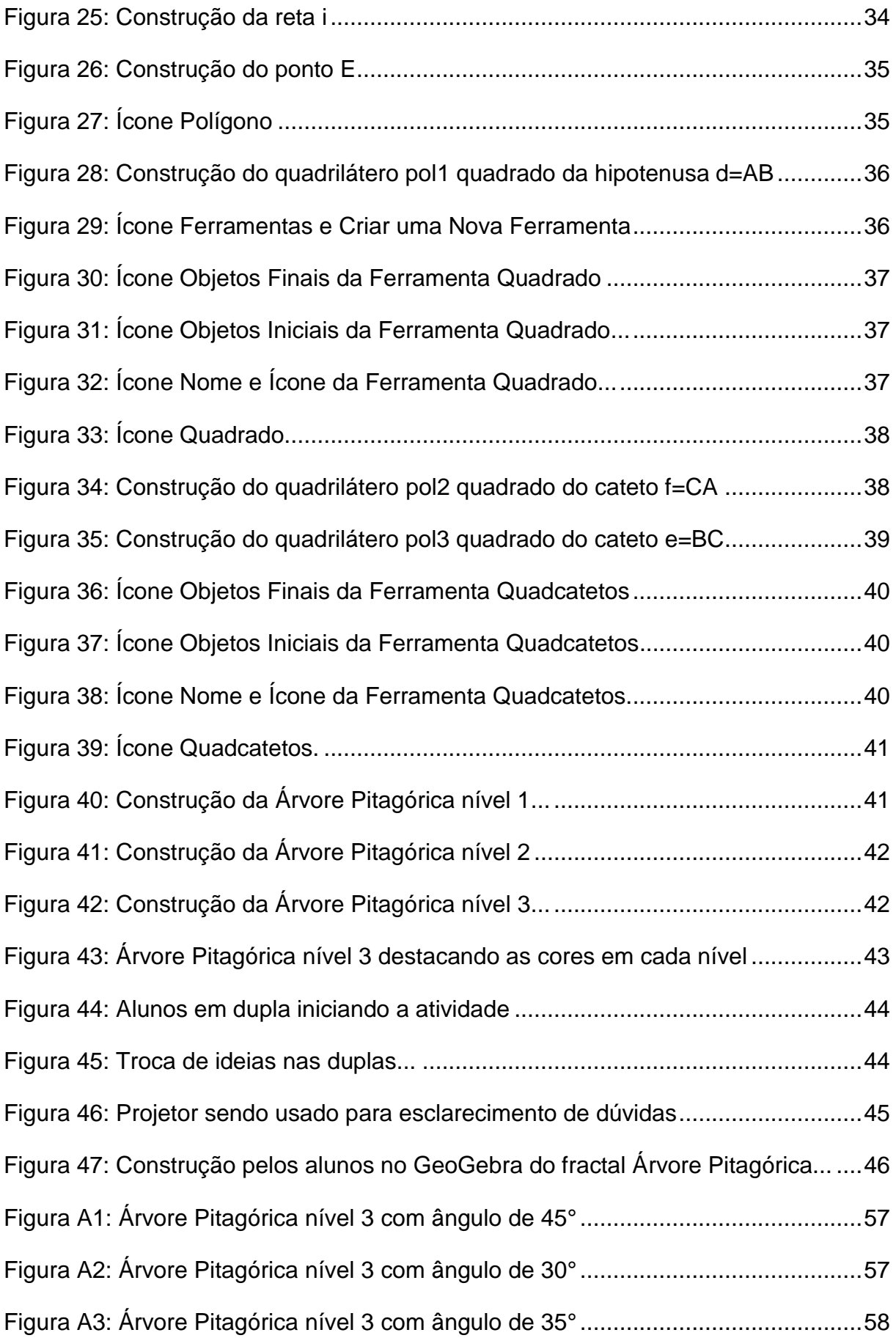

# **SUMÁRIO**

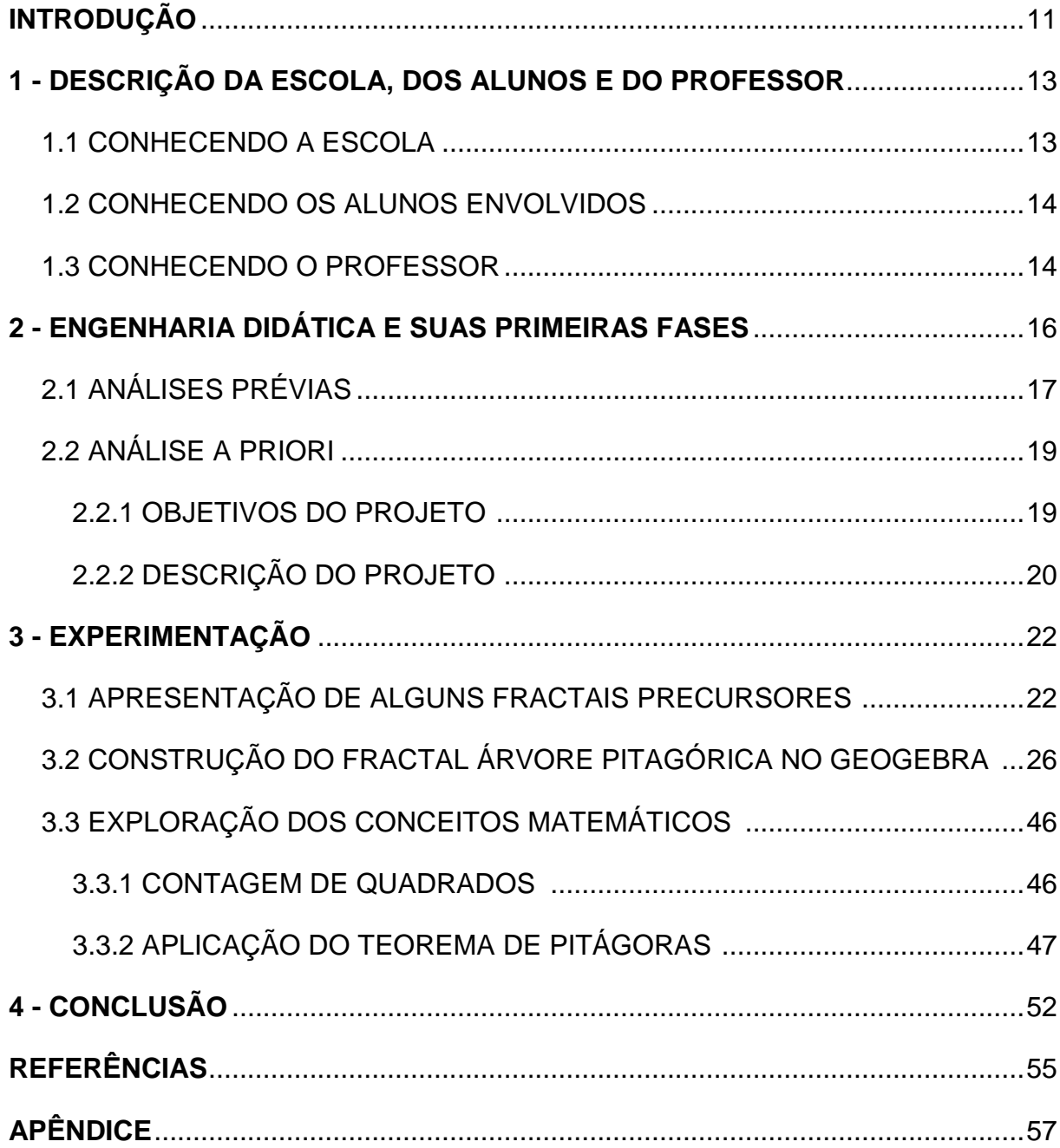

## **INTRODUÇÃO**

A Geometria Fractal refere-se ao estudo dos fractais e está intimamente ligada a uma ciência chamada Caos. Escolhemos este tema, por ser bastante rico e atual, motivando os alunos na exploração dos conteúdos matemáticos, além da utilização de computadores, seguindo as tendências internacionais da Educação Matemática. Ambas, Geometria Fractal e Caos, se desenvolveram principalmente pelo rápido aprimoramento das técnicas computacionais.

A fim de que essa prática pedagógica possa realmente ocorrer, faz-se necessário um ensino de geometria que permita aos alunos uma aprendizagem significativa. Por outro lado, o professor não pode esquecer que cada aluno é um indivíduo com qualidades únicas, ideias e valores próprios.

Utilizando a construção dos fractais, em especial a Árvore Pitagórica, o educador pode aproveitar a beleza existente nessas figuras e conduzir o educando ao prazer pelas informações matemáticas. Aproveitando o enorme crescimento tecnológico da informática e seu uso na educação, tais tecnologias podem contribuir para o processo ensino-aprendizagem.

Embora o tema "fractal" ainda não faça parte do currículo do Ensino Médio, a simplicidade da matemática básica e a sedução das imagens produzidas podem provocar o interesse dos alunos pela Matemática. Um dos aspectos relevante desta pesquisa é a possibilidade de trazer alguma elucidação para o estudo, utilizando-se de recursos computacionais.

Desta forma, acreditamos que um trabalho análogo ao que segue pode contribuir para a melhoria das aulas de matemática e do aprendizado dos alunos, pois, os mesmos terão a oportunidade de construir o conhecimento de forma dinâmica utilizando os conteúdos matemáticos e as ferramentas digitais para auxiliar na resolução de problemas nas mais diversas áreas do conhecimento.

Este projeto tem por objetivo que os próprios alunos verifiquem uma das propriedades fundamentais da geometria, a semelhança. Os mesmos serão motivados a estudarem alguns conceitos matemáticos de modo simples e com entusiasmo.

Para tanto, estruturamos este trabalho da seguinte forma: primeiramente temos um relato da escola, a escolha da classe para a aplicação do projeto e uma breve história do professor, que nesse caso sou eu.

No capítulo seguinte, citamos o referencial teórico da metodologia aplicada, a Engenharia Didática. Na sequência, inicialmente abordamos as análises prévias, fazendo um levantamento de dados sobre o assunto a ser trabalhado, como atingir a meta proposta e qual o caminho a ser seguido. Depois, na análise a priori, apresentamos os objetivos do projeto, a descrição da atividade desenvolvida e sua aplicação passo a passo.

Posteriormente, na experimentação, mostramos o projeto na prática, os acontecimentos durante sua realização e as dificuldades encontradas pelos alunos durante sua execução, juntamente com os resultados e validação do mesmo.

Por fim, o último capítulo é dedicado à conclusão geral do projeto e sugestões para novos trabalhos.

## **1. DESCRIÇÃO DA ESCOLA, DOS ALUNOS E DO PROFESSOR**

#### **1.1 Conhecendo a escola**

Havia uma aspiração comum entre pais baririenses de garantir aos filhos um ensino de boa qualidade, sem pagar por ele preços estratosféricos. A solução foi se associarem, criando a Cooperativa Educacional de Bariri - COEBA isso no dia 22 de agosto de 1997, para, no ano seguinte, tornar-se a mantenedora de uma escola de Ensino Fundamental e Médio. E, posteriormente, também de Ensino Infantil.

A Cooperativa Educacional de Bariri é uma instituição privada comunitária, sem fins lucrativos e registrada de acordo com as normas específicas para Cooperativas e legislação em vigor, com Estatuto devidamente registrado. Tem sede, administração e foro jurídico no município de Bariri, com endereço na Av. Centenário nº 257, em Bariri/SP, CEP. 17.250-000. Esta Cooperativa é mantenedora do Centro de Educação Básica – CEB.

Os objetivos do Centro de Educação Básica da COEBA têm seus princípios na Lei de Diretrizes e Bases nº 9394/96. Dessa maneira o CEB deverá desenvolver a capacidade de aprender e estimular a reflexão sobre a realidade física e social nos seus diversos aspectos, tendo como meios básicos o pleno domínio da leitura, da escrita e do cálculo, incorporando princípios e valores que promovem o ser humano.

A missão da escola é promover a apropriação do saber historicamente acumulado, visando a realização do aluno, fornecendo os pressupostos teóricos que facilitem sua inserção na sociedade, em que possa:

• interferir crítica e eticamente;

• interagir com responsabilidade, solidariedade, cooperação e cidadania.

Atualmente, a escola conta com 18 salas de aulas, sendo 6 de educação infantil, 9 de ensino fundamental e 3 de ensino médio. Há, também, um Laboratório de Informática com 10 computadores para os alunos, todos com acesso

à internet. Nesse Laboratório há uma professora para manter a organização da sala, agendar horários e auxiliar o professor junto com os alunos.

Além disso, a escola conta também com uma sala de professores, uma para os coordenadores, uma sala para o diretor, um laboratório de ciências e uma quadra de esportes.

#### **1.2 Conhecendo os alunos envolvidos**

Os alunos envolvidos no projeto são da 1ª série do Ensino Médio do período diurno. As aulas de matemática, dessa turma, ocorrem as quartas-feiras das 10h50 às 12h30 e no período da tarde, quinzenalmente, das 14h às 15h40. A sala possui 30 alunos matriculados, sendo a maioria oriundos do ensino fundamental da própria escola.

A professora de matemática da série passada me informou que tinha apresentado o software GeoGebra para a turma no ano anterior e que também havia trabalhado com algumas ferramentas, tais como retas paralelas, perpendiculares e ângulos. Desta forma, vários alunos da classe já conheciam o software, pois tinham realizado algumas construções de desenho geométrico no ano anterior, facilitando, portanto, o desenvolvimento do projeto que foi aplicado no início do primeiro bimestre do ano de 2013.

#### **1.3 Conhecendo o professor**

Comecei a lecionar nessa escola desde o seu início, no ano de 1998, como professor de matemática do Ensino Médio, participando das primeiras reuniões pedagógicas no ano de 1997.

Sou professor efetivo do estado de São Paulo desde o ano de 2004, porém comecei a lecionar a extinta disciplina de Desenho Geométrico, na escola pública, em 1993, ainda como estudante universitário. Nesse mesmo ano, comecei a ministrar aulas particulares de Matemática e Desenho Geométrico. Foi a partir daí que a minha carreira profissional começou, ministrando aulas, plantões de dúvidas e substituições nas redes pública e particular e também em cursos pré-vestibulares.

Concluí a graduação no curso de Tecnologia em Construção e Manutenção de Sistemas de Navegação Fluvial na FATEC – Faculdade de Tecnologia de Jahu, no ano de 1993. Dois anos após, iniciei o curso de Licenciatura Plena em Matemática na UNESP em Bauru, onde fui monitor da disciplina de Cálculo I. Graduei-me no ano de 1998. Também na UNESP, em 2002, iniciei o curso de especialização em matemática aplicada à computação, me formando no ano seguinte.

Fui aprovado no concurso público de Professor de Educação Básica II (PEB II) no Estado de São Paulo em 2004, efetivando-me na Escola Estadual Prof. Dr. Benedicto Montenegro no município de Jaú, onde resido e estou até hoje como professor de Matemática. Casei-me em 2007, ano em que novamente fui aprovado no concurso público de PEB II, porém não assumi outro cargo. Como precisamos sempre estar nos aprimorando e conhecendo novas práticas pedagógicas, em 2009, fiz um curso de complementação em Pedagogia, na FACEP – Faculdade Centro Paulista de Ibitinga. Em 2010, fui mais uma vez aprovado no concurso público de PEB II e novamente não assumi o cargo, pois não tinha disponibilidade de horários.

Em 2011 fui aprovado para o curso de Mestrado pelo programa PROFMAT na Universidade Federal de São Carlos, com aulas aos sábados. Isso foi essencial para minha escolha, pois dessa forma pude continuar com as salas de aulas que tinha e assim usar os conhecimentos adquiridos pelo programa, aplicando-os com meus alunos. A partir daí, comecei a tratar a Matemática com uma visão mais detalhada dos conteúdos e mais aprofundada do que estava trabalhando anteriormente em sala de aula.

## **2. ENGENHARIA DIDÁTICA E SUAS PRIMEIRAS FASES**

A educadora francesa Michèle Artigue propõe uma metodologia de pesquisa, chamada Engenharia Didática. Tal metodologia foi desenvolvida na França na década de 80.

O trabalho de Michèle Artigue, que se inspirou na engenharia, apoia-se em conhecimentos específicos, caracterizando-se por um esquema experimental, ou seja, com base em atividades realizadas dentro da sala de aula, como podemos observar na citação

> [...] como um esquema experimental baseado sobre "realizações didáticas" em sala de aula, isto é, sobre a concepção, a realização, a observação e a análise de sequências de ensino. (p. 285)

A Engenharia Didática é como o trabalho de engenharia, todo subdividido em componentes, que transportando para a sala de aula, é o uso das sequências didáticas, utilizado na educação, quando é necessário trabalhar um projeto em etapas, passos interligados tornando o aprendizado mais eficaz. Segundo Pais (2001, p. 102)

> Uma Sequência Didática é formada por um certo número de aulas planejadas e analisadas previamente com a finalidade de observar situações de aprendizagem, envolvendo os conhecimentos previstos à pesquisa didática. Essas aulas são denominadas sessões.

De acordo com a educadora Michèle Artigue, idealizadora dessa metodologia, a Engenharia Didática possui algumas fases, que se constituem nas análises prévias, construção e análise a priori, experimentação, análise a posteriori e validação.

A metodologia é formada por três fases para poder concluir a Engenharia Didática. A primeira, que consiste nas análises prévias, é o levantamento de dados sobre a forma a ser trabalhado, como se pretende atingir o objetivo e qual o caminho a ser seguido.

A segunda fase é a construção e análise a priori, que é a apresentação do projeto aos alunos de uma forma geral, descrevendo passo a passo de que maneira ocorrerá o projeto, o tempo gasto, os recursos e o local. O objetivo desta fase é saber claramente a importância dessa situação para o aluno, e prever comportamentos possíveis que poderão ocorrer, sendo desta forma um mediador no processo.

A última fase se constitui da experimentação, que é o momento de se colocar o projeto em prática. Depois temos a análise a posteriori, que são os resultados recolhidos na aplicação do projeto e finalizando com a validação, verificando se foi possível atingir as metas do projeto e sugerir modificações para que outra pessoa possa reproduzir esse projeto tendo um êxito igual ou melhor.

Nesta metodologia a avaliação ocorre internamente, ou seja, o próprio professor investiga e reflete sobre sua prática didática, analisando como os conteúdos são tradicionalmente ensinados e assim verifica as possibilidades e limites para implementação de mudanças.

Para desenvolvermos esse projeto nos baseamos nessa metodologia de pesquisa.

#### **2.1 Análises prévias**

Analisando o conhecimento dos alunos sobre a Geometria estudada no ensino fundamental, constatou-se que a grande maioria apenas se lembrava algebricamente do Teorema de Pitágoras, porém a sua interpretação geométrica ficava um pouco esquecida. Quanto ao tema fractal o conhecimento era quase nulo, isto é, ninguém tinha ideia sobre o assunto.

Dessa maneira, procurei despertar a curiosidade nos alunos sobre o tema e a ligação com o uso dos computadores.

Atualmente, ciência e tecnologia constituem realidades presentes no cotidiano dos alunos, mudaram o mundo, modificando o contexto, o espaço, a paisagem e as relações humanas.

Nas últimas três décadas no Brasil, e há um pouco mais de tempo em outros países, um tema tem sido debatido com bastante frequência: Informática e Educação. Ainda é possível lembrar dos discursos sobre o perigo que a utilização da informática poderia trazer para a aprendizagem dos alunos. Pesquisadores diziam que o aluno iria só apertar teclas e obedecer a orientação dada pela máquina, tornando-o um mero repetidor de tarefas. Nesse sentido, se o raciocínio matemático passa a ser realizado pelo computador, o aluno não precisará raciocinar mais e deixará de desenvolver sua inteligência.

Por outro lado, mais recentemente, tem havido argumentos que apontam "o computador" como a solução para os problemas educacionais. Entretanto, diferentemente do que acontece quando se trata de apontar os perigos, nem sempre aparece de forma explícita para qual problema o computador é a solução. Nem sempre é feita a pergunta: "qual é o problema?" Ou "qual é o problema para o qual o computador é a resposta?" Há também de ser perguntado se, entre a postura que assume o computador é ruim para o aluno e aquela que assume que ele melhora o ensino, há espaço para outros posicionamentos.

Borba e Penteado (2001), evitam a dicotomia de pensar a presença do computador na escola como benéfica ou maléfica. Deve-se contextualizar o elemento humano (aluno e professor) junto à informática. Esta se tornou um fenômeno na segunda metade do século XX, fazendo, atualmente, parte de quase todos os setores da sociedade. Entretanto, nas escolas, lentamente, ela se faz presente. Para os autores: "o acesso à informática na educação deve ser visto não apenas como um direito, mas como parte de um projeto coletivo que prevê a democratização de acessos a tecnologias por essa mesma sociedade". Dessa forma, a introdução dos computadores nas instituições de ensino deve ocorrer de forma planejada.

O acesso à informática é um direito do aluno, o qual deve ter uma educação que tenha, no mínimo, uma sala de computação, para aprender a trabalhar com essa ferramenta e que pode estar presente em diversas atividades, garantindo assim a sua cidadania.

Além disso, um aspecto importante é aquela que dá importância ao uso do computador na escola para preparar o aluno para a sociedade contemporânea. Segundo Borba e Penteado (2001), alguém que possui esse conhecimento tem mais oportunidade de conseguir empregos do que aquele sem nenhuma experiência com a máquina. Desta forma, percebe-se que cada vez mais a informática interfere na sociedade.

O computador é mais uma inovação que se apresenta para o trabalho do educador. A busca por novas metodologias de trabalho é inerente à prática do professor, e a discussão destas alternativas ganha força quando realizada de forma colaborativa na escola.

#### **2.2 Análise a priori**

Nesta fase da pesquisa foi elaborada uma sequência didática dividida em três etapas, totalizando quatro aulas de cinquenta minutos cada. Sendo uma aula para apresentação do tema com alguns dos principais fractais precursores; duas aulas para aplicação e construção do fractal Árvore Pitagórica na sala de informática; e mais uma aula para exploração dos conteúdos matemáticos.

#### **2.2.1 Objetivos do projeto**

O principal objetivo desse trabalho consiste em apresentar como novidade para os alunos a ideia da geometria fractal de maneira simples, construir no GeoGebra o fractal Árvore Pitagórica e explorar o Teorema de Pitágoras, aplicando os conceitos matemáticos já estudados em anos anteriores.

A difusão e acesso aos computadores e a tecnologia da informática nos vários níveis de escolarização, além da sensação de surpresa diante da beleza nas figuras semelhantes são justificativas que podem levar alunos e professores a descobrirem a geometria fractal na sala de aula.

Vale ressaltar que os recursos tecnológicos são propostos nos Parâmetros Curriculares Nacionais e para tanto o software GeoGebra foi utilizado para a construção do fractal Árvore Pitagórica. A escolha desse software foi pelo fato

de ser gratuito, além de ser de fácil manuseio e também funcionar em diversos sistemas operacionais, entre eles o Linux e o Windows.

O tema fractal foi escolhido por apresentar uma propriedade fundamental da geometria – a semelhança; além disso, as figuras mostram uma rara beleza que desperta a atenção e o interesse dos discentes, motivando-os a estudarem os conceitos matemáticos com entusiasmo. O uso do software de geometria também auxiliará o aprendizado dos alunos, visto que é uma ferramenta dinâmica.

#### **2.2.2 Descrição do Projeto**

Este projeto é destinado aos alunos da 1ª série do Ensino Médio ou para alunos do Ensino Médio em geral. O essencial é que a escola tenha uma estrutura adequada com um Laboratório de Informática para a conclusão efetiva do mesmo.

O projeto é dividido em três etapas. Na primeira etapa são apresentadas algumas figuras dos famosos fractais precursores para despertar a curiosidade nos alunos. Dentre os fractais precursores escolhemos o Conjunto de Cantor, a Curva de Koch e o Floco de Neve de Koch, além do Triângulo de Sierpinski e o fractal Árvore Pitagórica, fazendo um breve relato histórico e citando algumas curiosidades de cada um.

Na segunda etapa é usado o software GeoGebra para a construção da Árvore Pitagórica que é um fractal plano formado por quadrados através de um processo de autossimilaridade. Recebe o nome de Pitágoras, pois cada trio de quadrados que se tocam inclui um ângulo reto, em uma configuração tradicionalmente usada para descrever o Teorema de Pitágoras. O software GeoGebra [\(www.geogebra.org\)](http://www.geogebra.org/) foi escolhido pela facilidade de uso, de ser de plataforma livre e que tem sido amplamente utilizado como recurso adicional em salas de aulas.

Já na terceira etapa ocorre a exploração dos conceitos matemáticos no fractal construído, como a contagem de quadrados e a aplicação do próprio Teorema de Pitágoras.

## **3. EXPERIMENTAÇÃO**

Neste capítulo descrevemos o projeto na prática, com a apresentação de alguns dos principais fractais precursores, a construção no Geogebra do fractal Árvore Pitagórica, além dos acontecimentos e dificuldades encontradas pelos alunos durante a realização da atividade. Também exploramos os conceitos matemáticos decorrentes da construção do fractal, juntamente com os resultados da atividade proposta.

#### **3.1 Apresentação de alguns fractais precursores**

A construção e o estudo de entidades geométricas chamadas fractais teve como iniciador Benoit Mandelbrot, nascido em Varsóvia em 1924. Os fractais constituem uma imagem de si, própria de cada uma de suas partes, que possuem uma propriedade especial conhecida como auto similaridade, isto é, suas partes que são semelhantes.

Inicialmente apresentamos alguns fractais precursores, como por exemplo o "Conjunto de Cantor", também conhecido como "Polvo de Cantor" ou ainda "Poeira de Cantor" (Figura 1), foi publicado em 1883 e é considerado um dos "monstros matemáticos". É talvez o primeiro objeto reconhecido como fractal. Sua construção é muito simples. A partir de um segmento de reta, divida-o em três partes iguais e elimina a central. Depois repete-se essa construção em cada segmento e, assim, sucessivamente e indefinidamente.

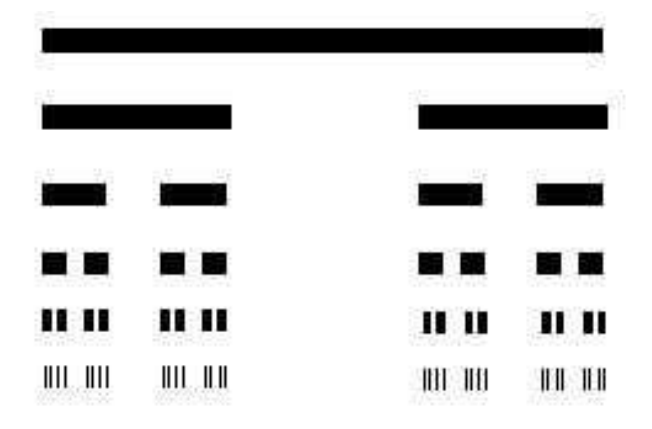

**Figura 1: Conjunto de Cantor.**

Seu autor, Georg Cantor (1845-1918) foi um matemático descendente de portugueses, nascido na Rússia e que adotou nacionalidade alemã. Dedicou muito de seus estudos em pesquisas relativas à fundamentação da matemática, principalmente no tocante à parte hoje conhecida como Teoria dos Conjuntos. Foi professor na Universidade de Hale e o primeiro a estudar essa teoria no final do século XIX, pesquisando sobre a teoria das séries infinitas e tópicos de análise.

A existência da auto similaridade, verifica-se caracterizando o Conjunto de Cantor como um precursor fractal. Note que para uma melhor visualização considera-se que o segmento possui espessura e por dificuldade óbvia de perfeita construção parou-se a trissecção na quinta iteração.

Em seguida, foi apresentada a Curva de Koch (Figura 2). Helge Von Koch foi um matemático polonês que em 1904 e 1906 introduziu uma curva que hoje recebe o seu nome. Pouco é conhecido da vida de Koch, contudo, sua curva, além de ser um belo exemplo de curva sem tangente, pode ser modificada com outras construções análogas. A Curva de Koch é construída da seguinte forma: a partir de um segmento de reta, divida-o em 3 segmentos iguais, substituindo-os por 4 congruentes; sendo o intermediário, substituído por um triângulo equilátero sem o segmento intermediário (que seria sua base). Depois, substitui cada um dos segmentos conforme a regra anterior, e assim sucessivamente e iterativamente.

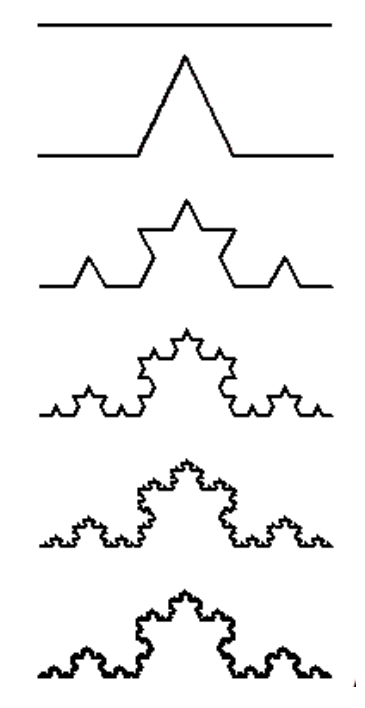

**Figura 2: Curva de Koch.**

Note que a curva é gerada fazendo cópias de cópias. Da construção resulta a auto semelhança, escolhendo, por exemplo, numa determinada fase um segmento a ser substituído, observa-se que ele gerará a seguir uma curva semelhante à curva completa de Koch. Nesse caso, a escala de redução adotada será dada por uma potência de 1/3.

Também é possível iniciar com um polígono regular e construir sobre cada lado a sua Curva de Koch, tendo o que se chama de Ilha de Koch. Em particular, partindo-se do triângulo equilátero, obtém-se uma figura parecida com um floco de neve (Figura 3), uma formação cristalina, daí ser denominado "Floco de Neve". Segundo Barbosa (2002), essas estruturas patológicas, criadas para perturbar bases matemáticas, foram importantes para o relacionamento de uma nova geometria com a natureza.

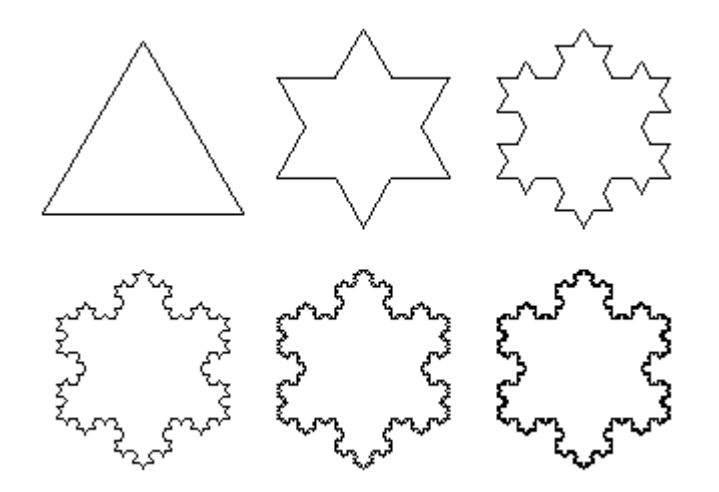

**Figura 3: Floco de Neve de Koch.**

Outro famoso fractal precursor apresentado foi o Triângulo de Sierpinski (Figura 4). Waclaw Sierpinski (1882-1969), matemático polonês, foi professor em Lvov e Wariaw. Teve grande reputação na terceira década do século XX, a ponto de uma das crateras lunares ter o seu nome.

A construção do Triângulo de Sierpinski também é simples: considerase, inicialmente, um triângulo equilátero e marcam-se os segmentos dos pontos médios dos seus lados, formando-se 4 triângulos congruentes. Remove-se o triângulo central, o que pode ser codificado, por exemplo, com cor branca e os

outros com uma cor preta. Em seguida, repete-se em cada um dos triângulos não eliminados as construções anteriores. Esse processo repete-se de modo sucessivo e iterativo.

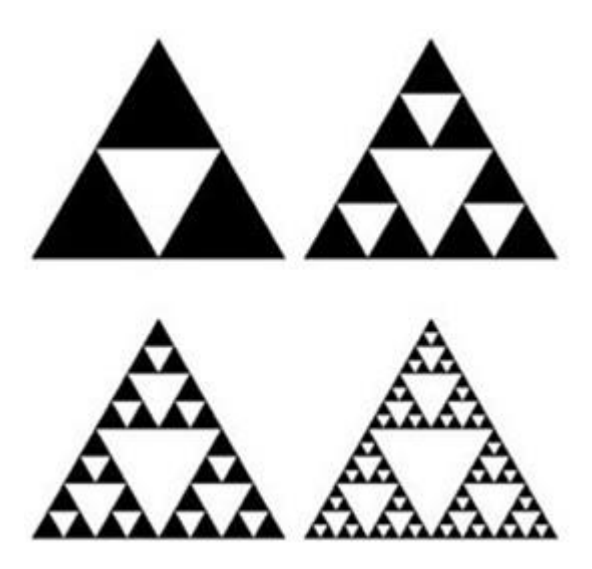

**Figura 4: Triângulo de Sierpinski.**

Existem vários procedimentos para construir "novos" fractais, em geral, baseando-se em construções de fractais existentes.

Curiosamente esses entes da matemática devem ter contribuído para a criação dos fractais, em geral propostos por matemáticos, de notável projeção científica, com finalidades diversas. Alguns deles permanecem como "belas" exemplificações do conceito, não só pela posição precursora, mas sobretudo, talvez, pelas extensões ou generalizações possíveis.

Por último, foi apresentado o fractal Árvore Pitagórica (Figura 5), que constitui-se inicialmente de um triângulo retângulo. Sobre seus catetos e hipotenusa são construídos os quadrados respectivos. O triângulo retângulo e os quadrados dos catetos constituem o iniciador-gerador e o quadrado da hipotenusa será o tronco inicial. Para a obtenção do nível 1 desse fractal constrói-se sobre o lado de cada quadrado oposto ao respectivo cateto, um novo triângulo retângulo semelhante ao inicial, tendo por hipotenusa justamente esse lado.

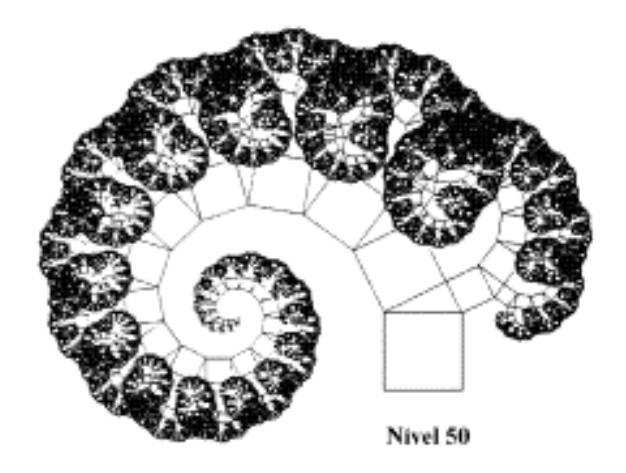

**Figura 5: Árvore Pitagórica.**

O que se faz em cada iteração é substituir as funções, cada cateto transforma-se em hipotenusa. Para se obter a auto similaridade, os novos triângulos retângulos precisam ser semelhantes ao inicial.

## **3.2 Construção do fractal Árvore Pitagórica no GeoGebra**

A Árvore Pitagórica é um fractal plano formado por quadrados. Recebe o nome de Pitágoras, pois cada trio de quadrados que se tocam inclui um ângulo reto, em uma configuração tradicionalmente usada para descrever o teorema de Pitágoras.

Após conhecer o fractal, os alunos foram para o Laboratório de Informática para a construção no GeoGebra. A professora de informática já havia deixado instalado o aplicativo em todos os computadores.

Inicialmente com o auxílio de um projetor, fiz a construção do fractal Árvore Pitagórica, seguindo alguns passos:

- **1º passo:** Abrir o software **GeoGebra**.
- **2º passo:** Escolher a opção **Geometria Básica** (Figura 6).

A escolha dessa opção foi porque não seria necessário o uso dos eixos coordenados.

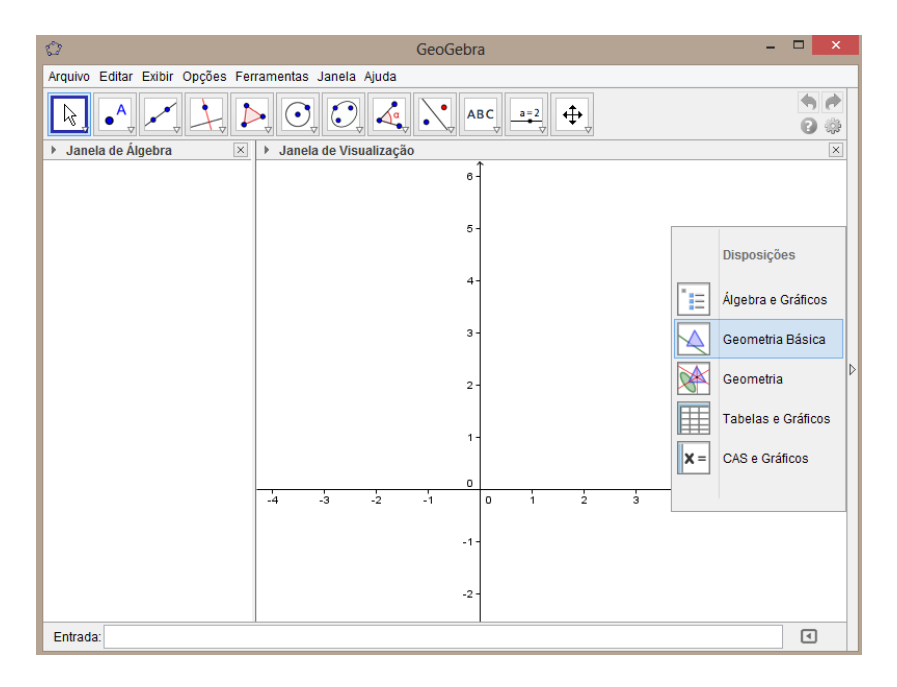

**Figura 6: Software GeoGebra e opção por Geometria Básica.**

### **Construção do triângulo retângulo ABC:**

**3º passo:** Clique no ícone **Novo Ponto** (Figura 7) e marque um ponto A. Em seguida, marque um ponto B distinto do ponto A (Figura 8).

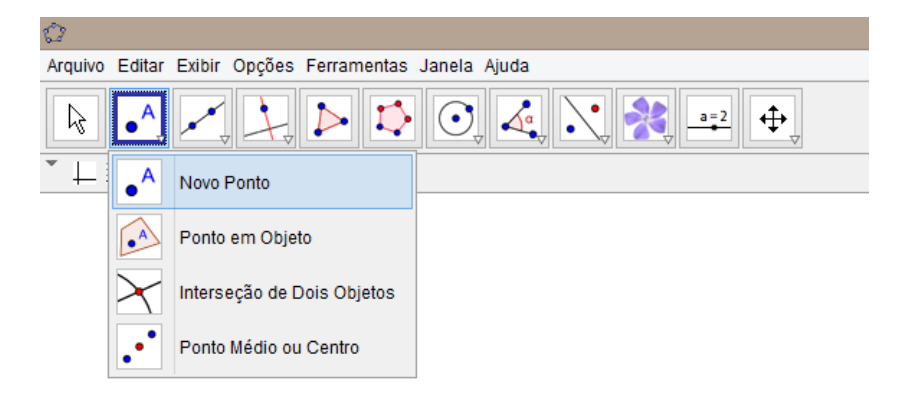

**Figura 7: Ícone Novo Ponto.**

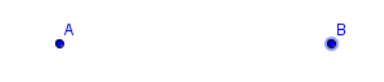

**Figura 8: Construção dos pontos A e B.**

**4º passo:** Clique no ícone **Reta definida por Dois Pontos** (Figura 9). Selecione os pontos A e B determinando a reta a (Figura 10).

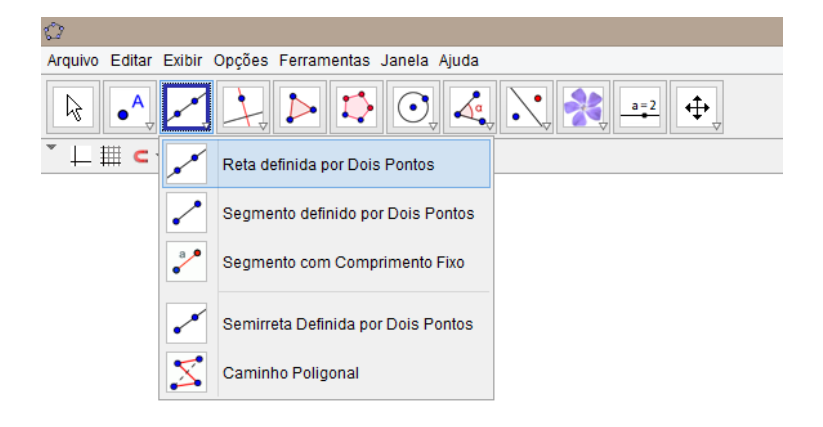

**Figura 9: Ícone Reta definida por Dois Pontos.**

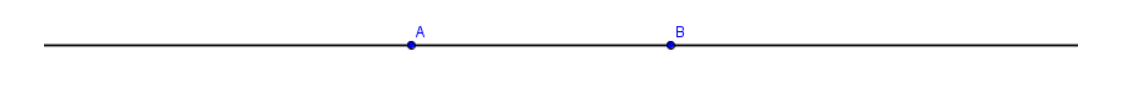

**Figura 10: Construção da reta a.**

**5º passo:** Clique no ícone **Ângulo com Amplitude Fixa** (Figura 11). Selecione o ponto B, o vértice A e no campo Ângulo escolha uma medida  $\alpha$  em graus para o ângulo de vértice A tal que  $\alpha$  seja agudo. Selecione o sentido anti-horário e clique em OK (Figura 12). Note que aparecerá o ponto B' de modo que m(BAB') =  $\alpha$  (Figura 13).

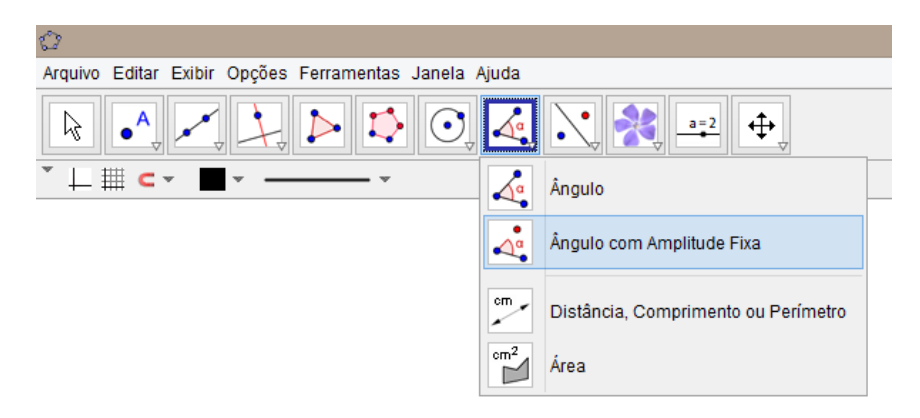

**Figura 11: Ícone Ângulo com Amplitude Fixa.**

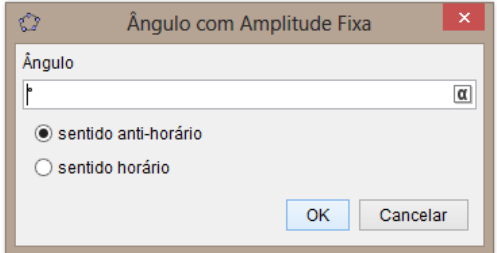

**Figura 12: Escolha da medida do ângulo.**

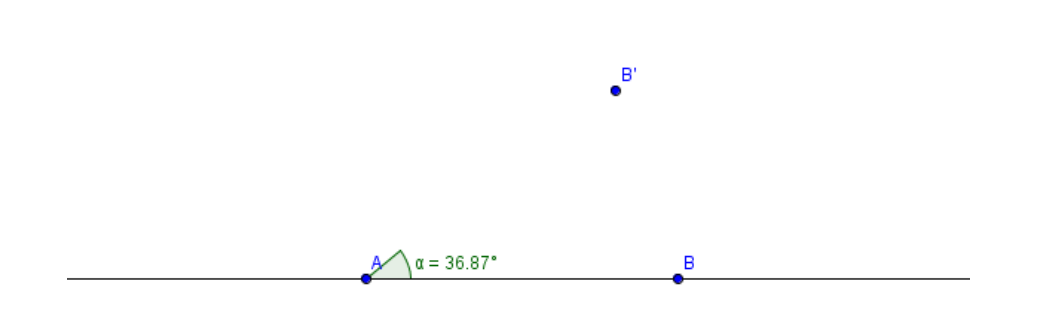

**Figura 13: Ângulo BAB'.**

**6º passo:** Clique no ícone **Reta definida por Dois Pontos**. Selecione os pontos A e B' determinando a reta b (Figura 14).

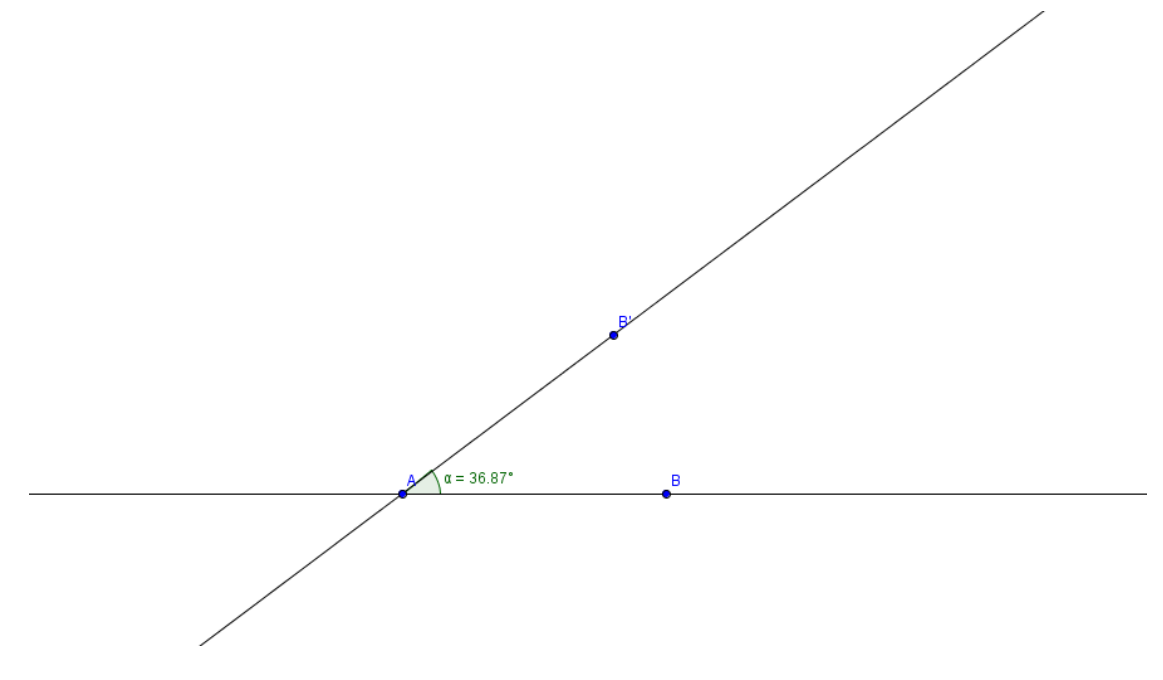

**Figura 14: Construção da reta b.**

**7º passo:** Clique no ícone **Reta Perpendicular** (Figura 15). Selecione primeiro o ponto B e, depois, a reta b, obtendo assim a reta c perpendicular à reta b passando pelo ponto B (Figura 16).

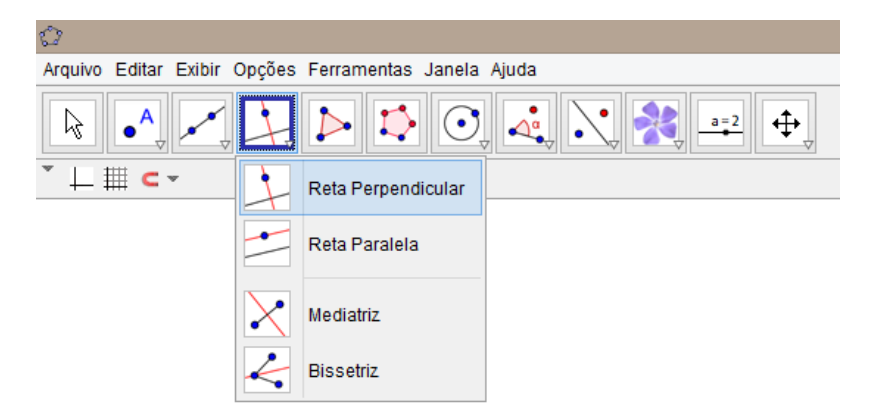

**Figura 15: Ícone Reta Perpendicular.**

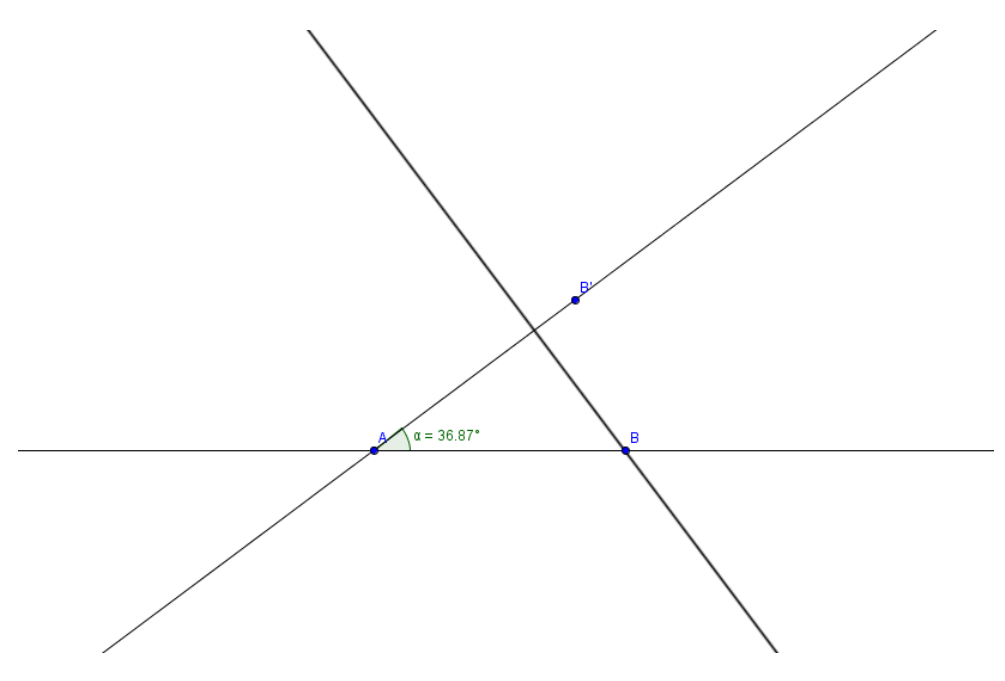

**Figura 16: Construção da reta c.**

**8º passo:** Clique no ícone **Interseção de Dois Objetos** (Figura 17). Selecione as retas b e c ou clique diretamente na interseção das retas b e c, obtendo o ponto C (Figura 18). Note que o triângulo ABC é retângulo, pois m(ACB) = 90°.

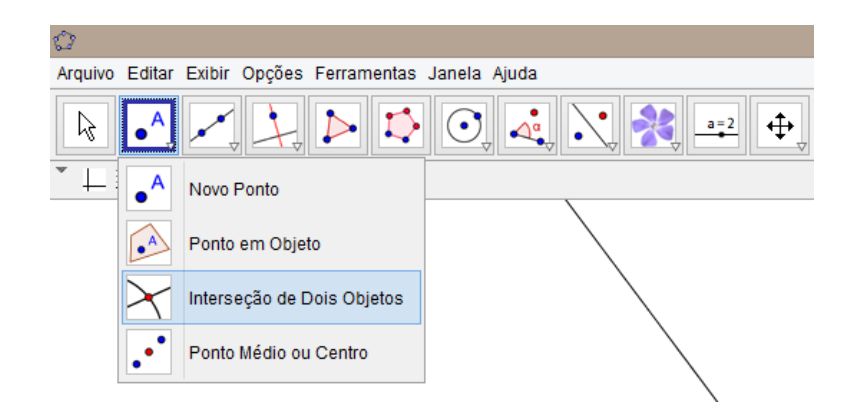

**Figura 17: Ícone Interseção de Dois Objetos.**

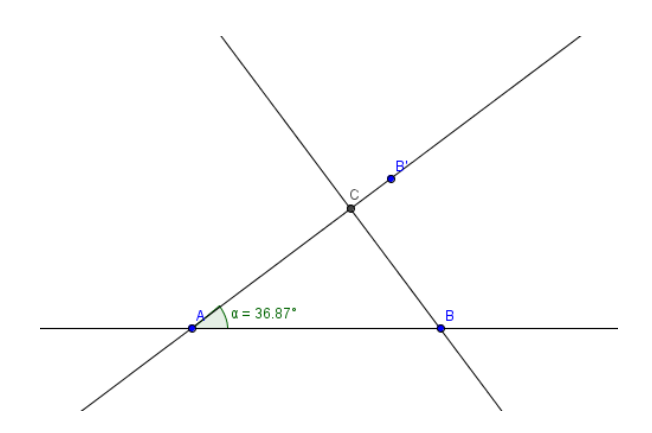

**Figura 18: Construção do ponto C.**

**9º passo:** Clique no ícone **Segmento definido por Dois Pontos** (Figura 19). Selecione os pontos A e B, obtendo o segmento d=AB (hipotenusa do triângulo ABC). Depois, selecione os pontos B e C, obtendo o segmento e=BC (cateto do triângulo ABC). Em seguida, selecione os pontos C e A, obtendo o segmento f=CA (cateto do triângulo ABC).

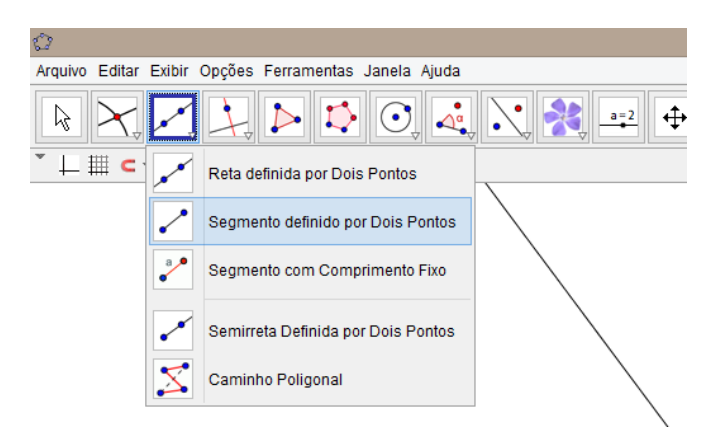

**Figura 19: Ícone Segmento definido por Dois Pontos.**

#### **Construção do quadrado da hipotenusa:**

**10º passo:** Clique no ícone **Reta Perpendicular**. Selecione primeiro o ponto A e, depois, o segmento d=AB (ou a reta a), obtendo a reta g perpendicular a hipotenusa de segmento d=AB no ponto A (Figura 20). Em seguida, selecione primeiro o ponto B e, depois, o segmento d=AB (ou a reta a), obtendo a reta h perpendicular a hipotenusa de segmento d=AB no ponto B (Figura 21).

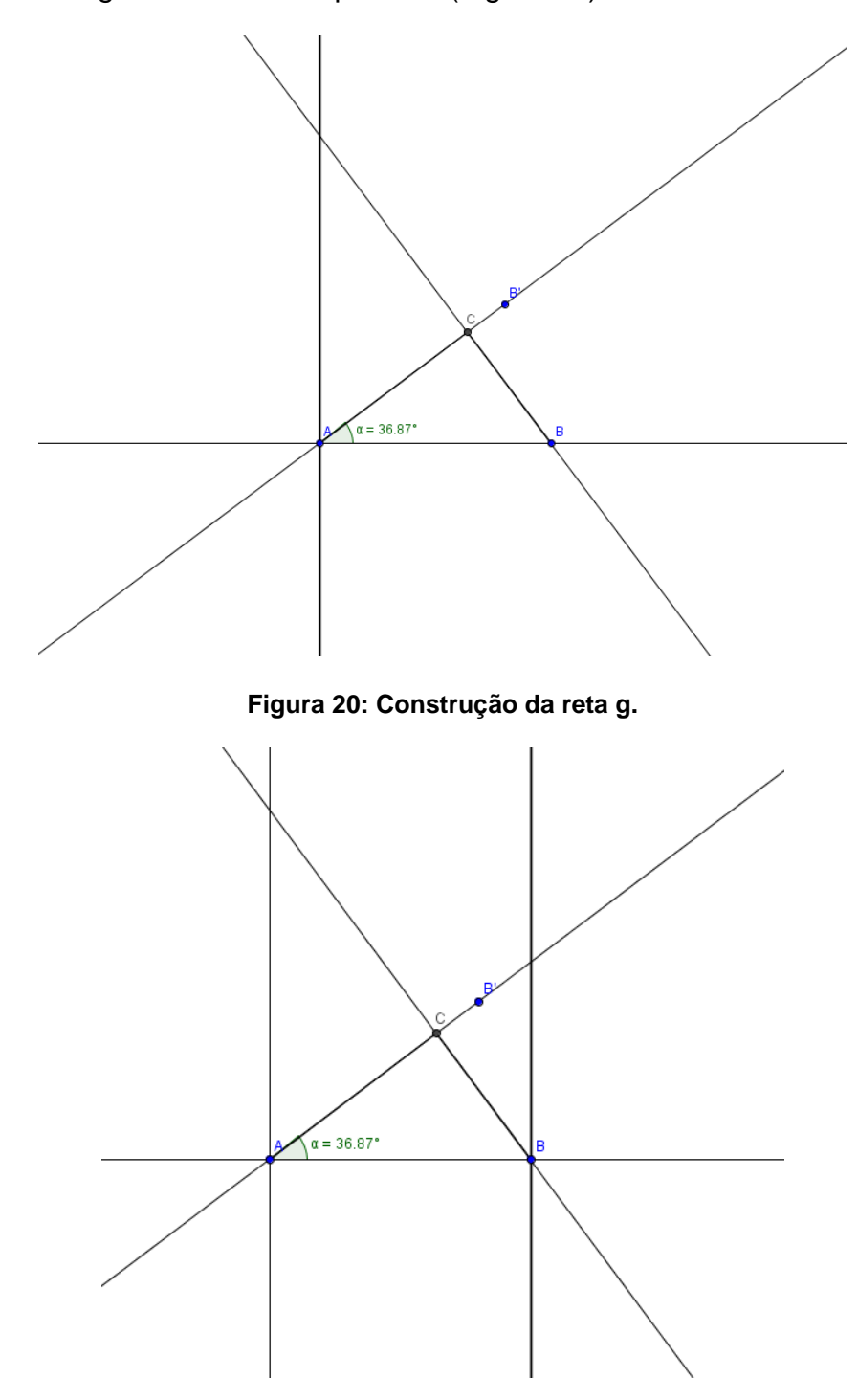

**Figura 21: Construção da reta h.**

**11º passo:** Clique no ícone **Círculo dados Centro e Um de seus Pontos** (Figura 22). Selecione primeiro o ponto A (centro) e, depois, o ponto B, obtendo o círculo k de centro A e raio AB (Figura 23).

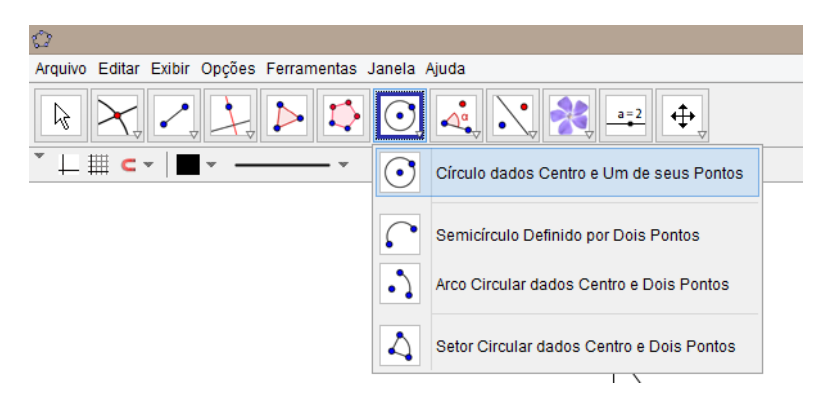

**Figura 22: Ícone Círculo dados Centro e Um de seus Pontos.**

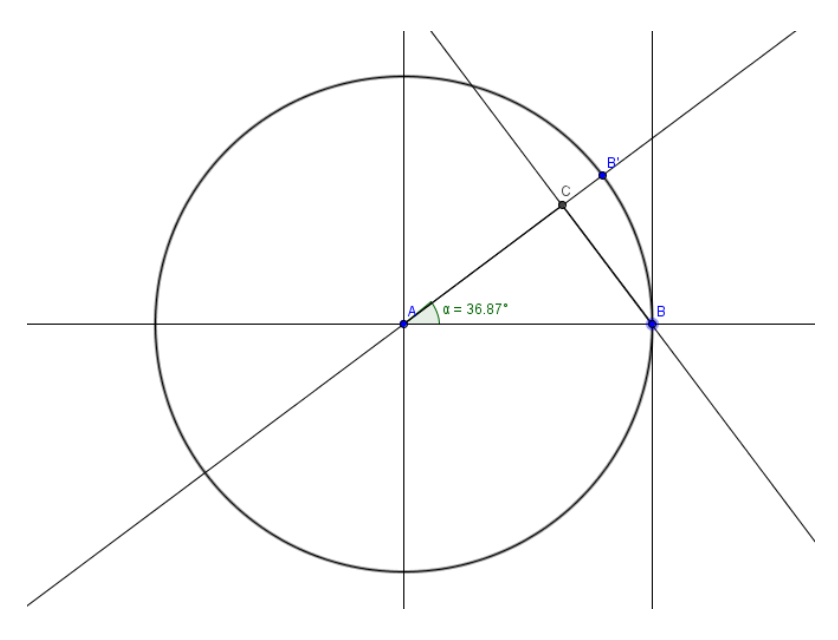

**Figura 23: Construção do círculo k.**

**12º passo:** Clique no ícone **Interseção de Dois Objetos**. Preferencialmente, clique diretamente na interseção do círculo k e da reta g, no semiplano de origem na reta a e oposto ao ponto C, obtendo, assim, o ponto D, ou então, selecione o círculo k e a reta g (Figura 24).

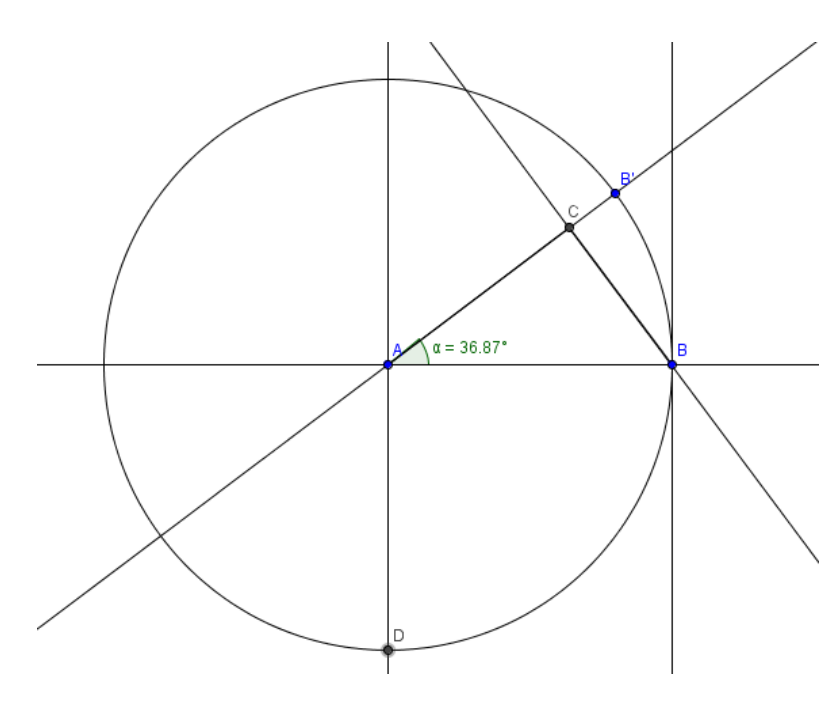

**Figura 24: Construção do ponto D.**

**13º passo:** Clique no ícone **Reta Perpendicular**. Selecione primeiro o ponto D e, depois, a reta g, obtendo a reta i perpendicular à reta g no ponto D (Figura 25).

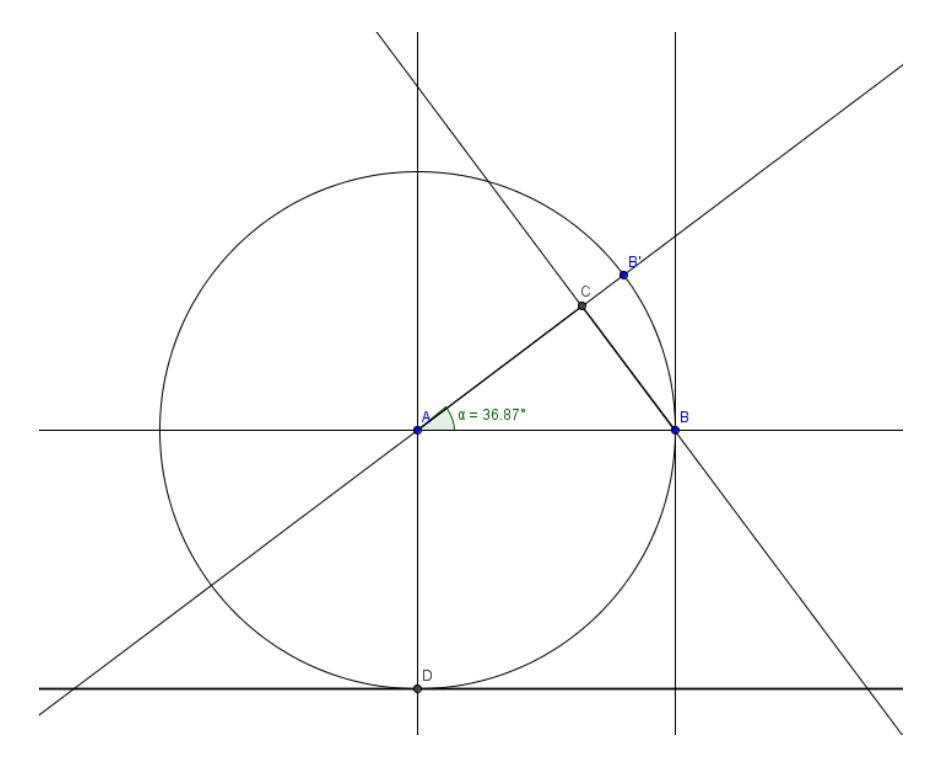

**Figura 25: Construção da reta i.**

**14º passo:** Clique no ícone **Interseção de Dois Objetos**. Selecione as retas h e i ou clique diretamente na interseção das retas h e i, obtendo o ponto E (Figura 26). Note que o quadrilátero ADEB é um quadrado.

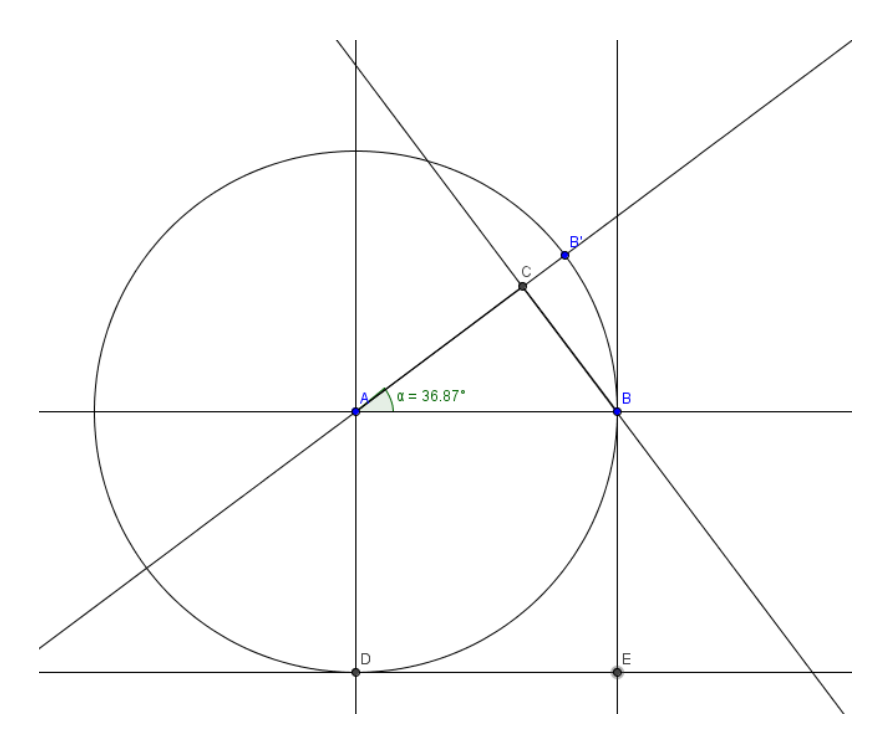

**Figura 26: Construção do ponto E.**

**15º passo:** Clique no ícone **Polígono** (Figura 27). Selecione os vértices pontos A, D, E, B e clique novamente no vértice inicial ponto A, obtendo o quadrilátero pol1, quadrado da hipotenusa do triângulo ABC (Figura 28).

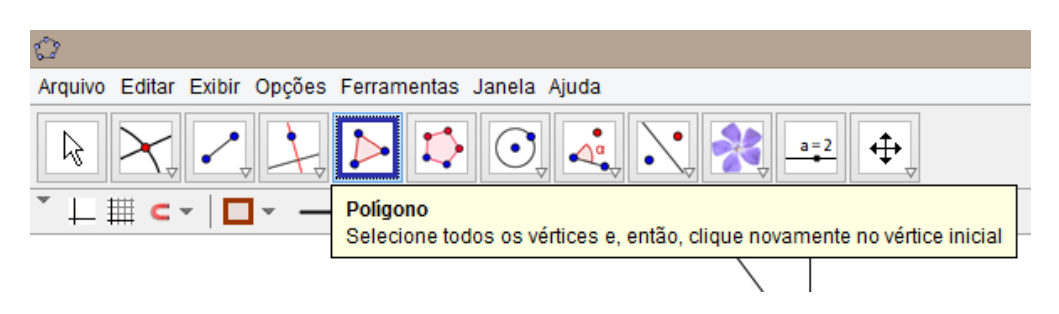

**Figura 27: Ícone Polígono.**

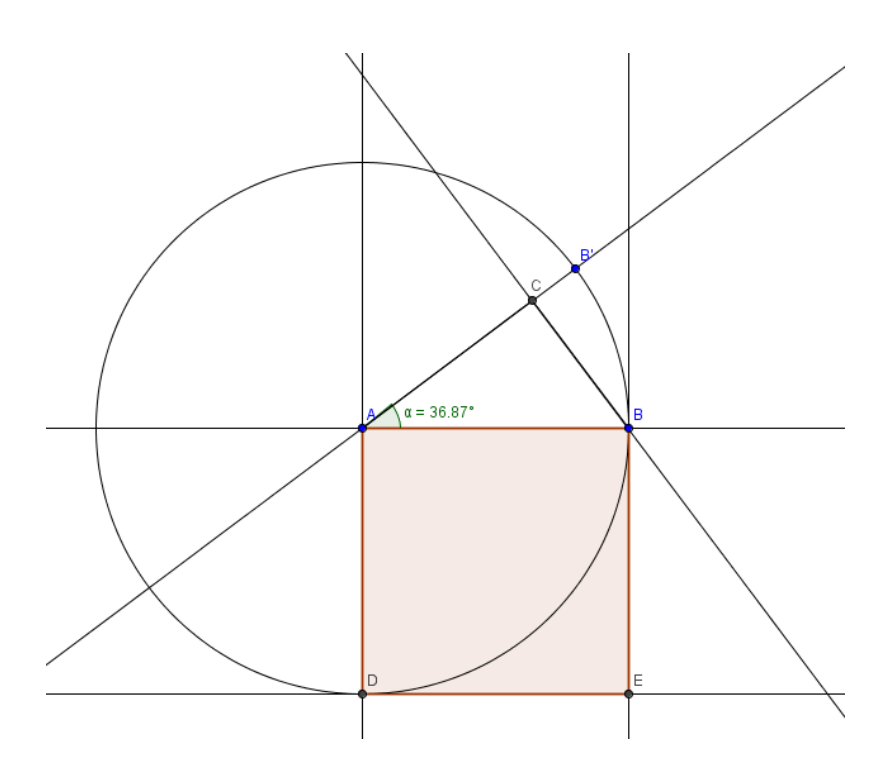

**Figura 28: Construção do quadrilátero pol1 quadrado da hipotenusa d=AB.**

#### **Construção da Ferramenta Quadrado:**

**16º passo:** Clique no ícone **Ferramentas** e em seguida no ícone **Criar uma Nova Ferramenta** (Figura 29). Clique no ícone Objetos Finais. Selecione os seguintes objetos: quadrilátero pol1, ponto D e ponto E (Figura 30). Terminada a lista, clique no ícone Próximo>, indo para os Objetos Iniciais. Selecione apenas os pontos A e B (Figura 31). Novamente, clique no ícone Próximo>, indo para Nome e Ícone. No campo Nome da ferramenta digite: "Quadrado" (Figura 32). Para finalizar clique no ícone Concluído. Deve aparecer a mensagem: "Nova ferramenta criada com sucesso!". Clique em OK. Um novo ícone deve aparecer na barra de ferramentas.

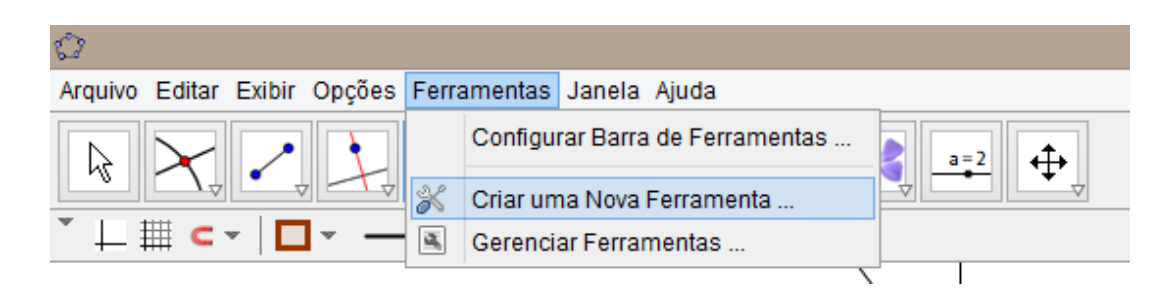

**Figura 29: Ícone Ferramentas e Criar uma Nova Ferramenta.**

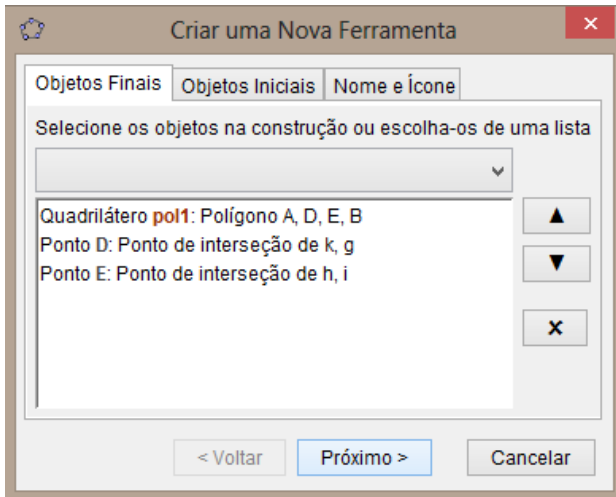

**Figura 30: Ícone Objetos Finais da Ferramenta Quadrado.**

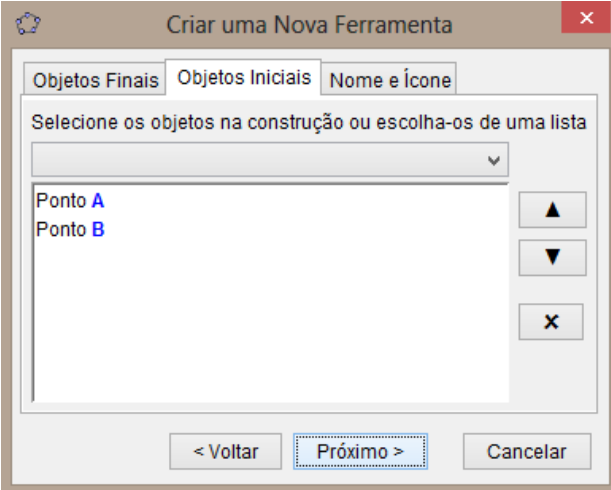

**Figura 31: Ícone Objetos Iniciais da Ferramenta Quadrado.**

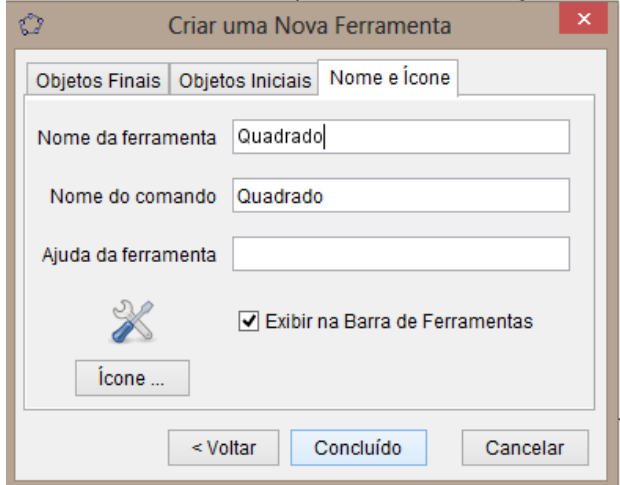

**Figura 32: Ícone Nome e Ícone da Ferramenta Quadrado.**

**17º passo:** Clique no ícone **Quadrado** (Figura 33) e selecione os pontos C e A, obtendo o quadrilátero pol2=quadrado CAGF, quadrado do cateto CA (Figura 34). Em seguida, selecione os pontos B e C, obtendo o quadrilátero pol3=quadrado BCIH, quadrado do cateto BC (Figura 35).

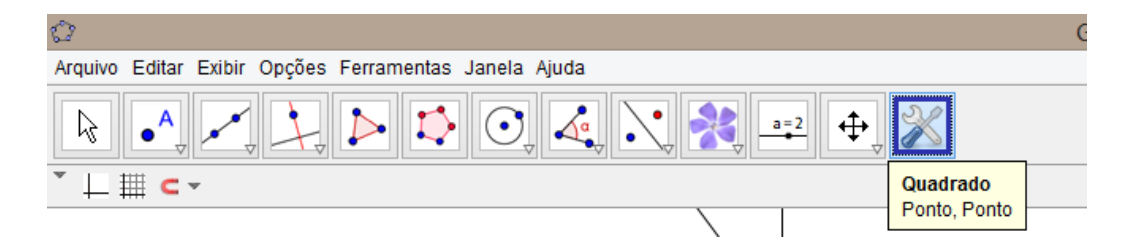

**Figura 33: Ícone Quadrado.**

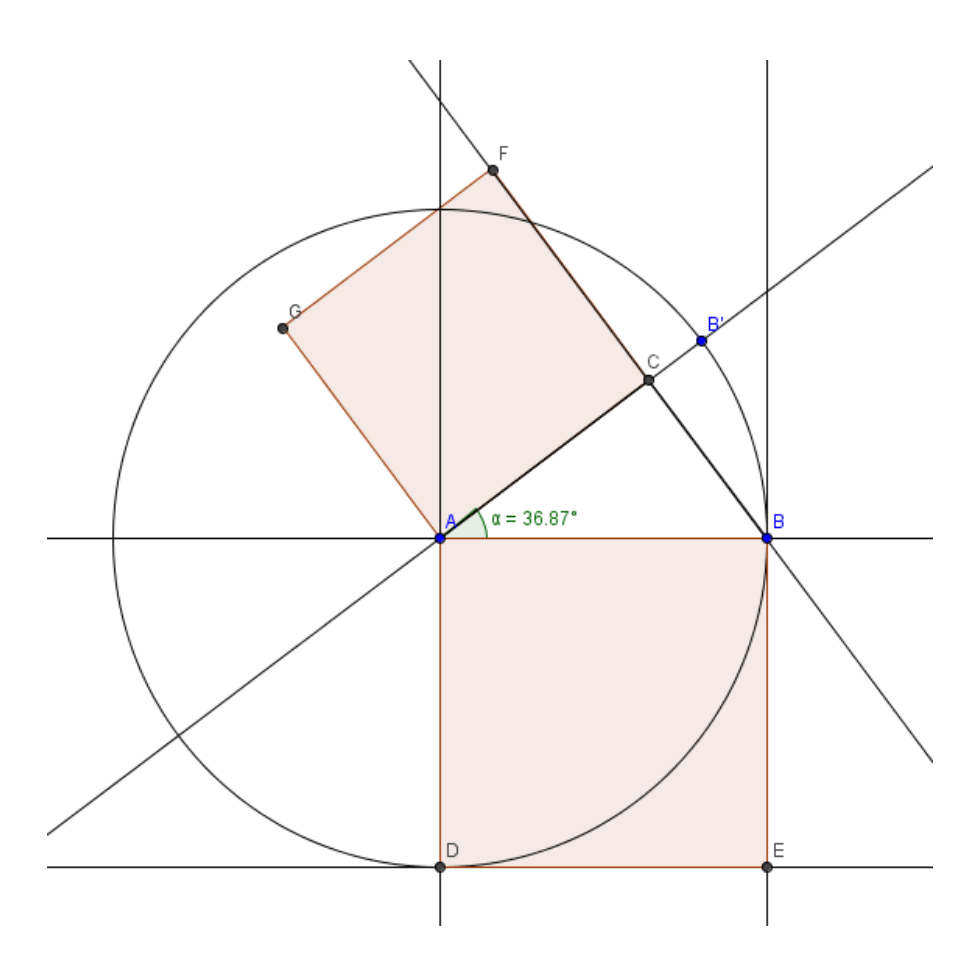

**Figura 34: Construção do quadrilátero pol2 quadrado do cateto f=CA.**

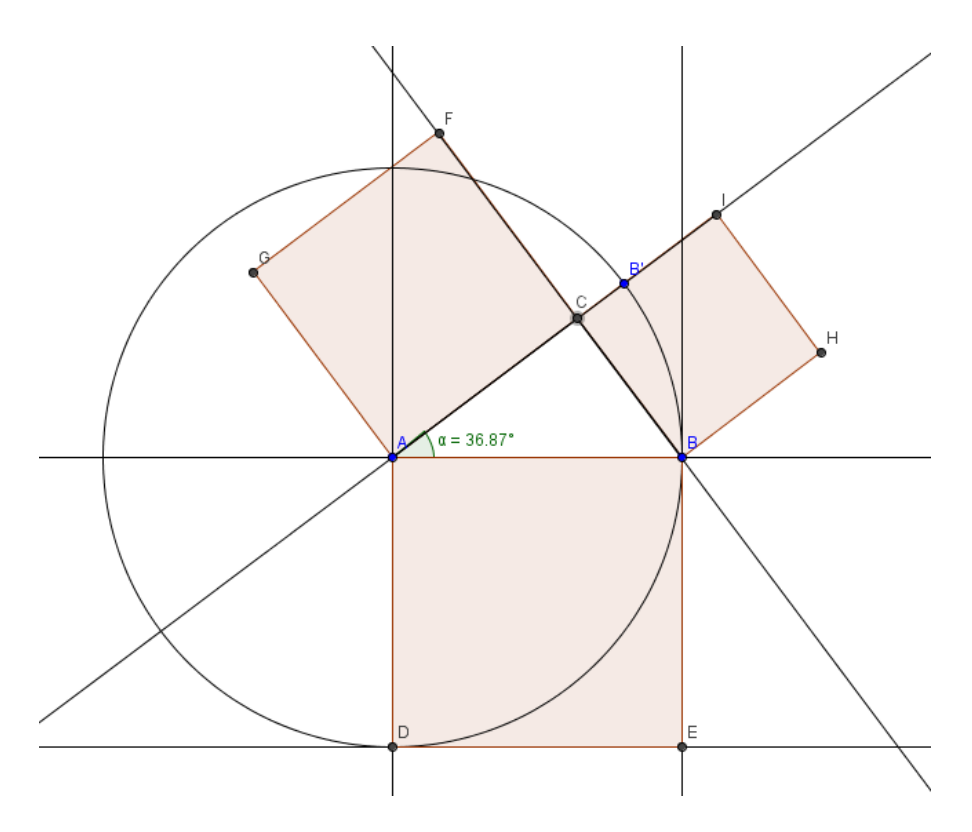

**Figura 35: Construção do quadrilátero pol3 quadrado do cateto e=BC.**

#### **Construção da Ferramenta Quadcatetos (quadrado dos catetos):**

**18º passo:** Clique no ícone **Ferramentas** e em seguida no ícone **Criar uma Nova Ferramenta**. Clique no ícone Objetos Finais. Selecione os seguintes objetos: ponto F, ponto G, ponto H, ponto I, quadrilátero pol2 e quadrilátero pol3 (Figura 36). Terminada a lista, clique no ícone Próximo>, indo para os Objetos Iniciais. Selecione apenas os pontos A e B (Figura 37). Novamente, clique no ícone Próximo>, indo para Nome e Ícone. No campo Nome da ferramenta digite: "Quadcatetos" (Figura 38). Para finalizar clique no ícone Concluído. Deve aparecer a mensagem: "Nova ferramenta criada com sucesso!". Clique em OK. Um novo ícone deve aparecer na barra de ferramentas.

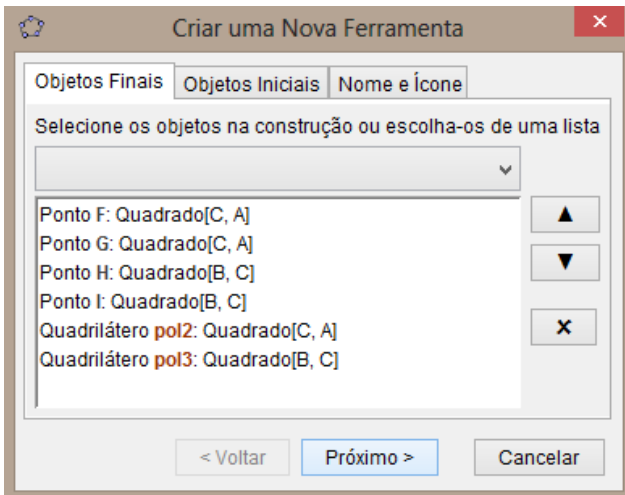

**Figura 36: Ícone Objetos Finais da Ferramenta Quadcatetos.**

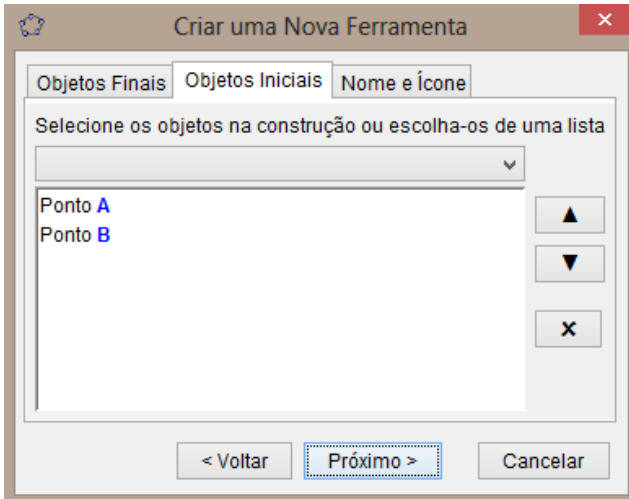

**Figura 37: Ícone Objetos Iniciais da Ferramenta Quadcatetos.**

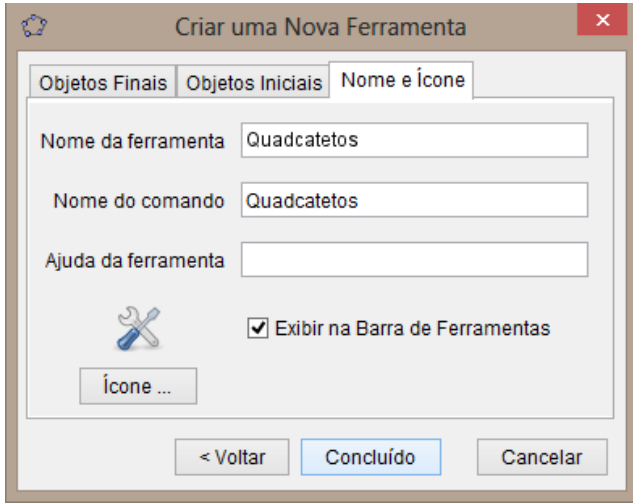

**Figura 38: Ícone Nome e Ícone da Ferramenta Quadcatetos.**

**19º passo:** Clique no ícone **Quadcatetos** (Figura 39) e selecione os pontos G e F, obtendo os quadrados dos catetos do triângulo cuja hipotenusa tem a medida do cateto AC do triângulo ABC inicial. Em seguida, selecione os pontos I e H, obtendo os quadrados dos catetos do triângulo cuja hipotenusa tem a medida do cateto CB do triângulo ABC inicial. Assim, temos construída a Árvore Pitagórica no seu nível 1 (Figura 40).

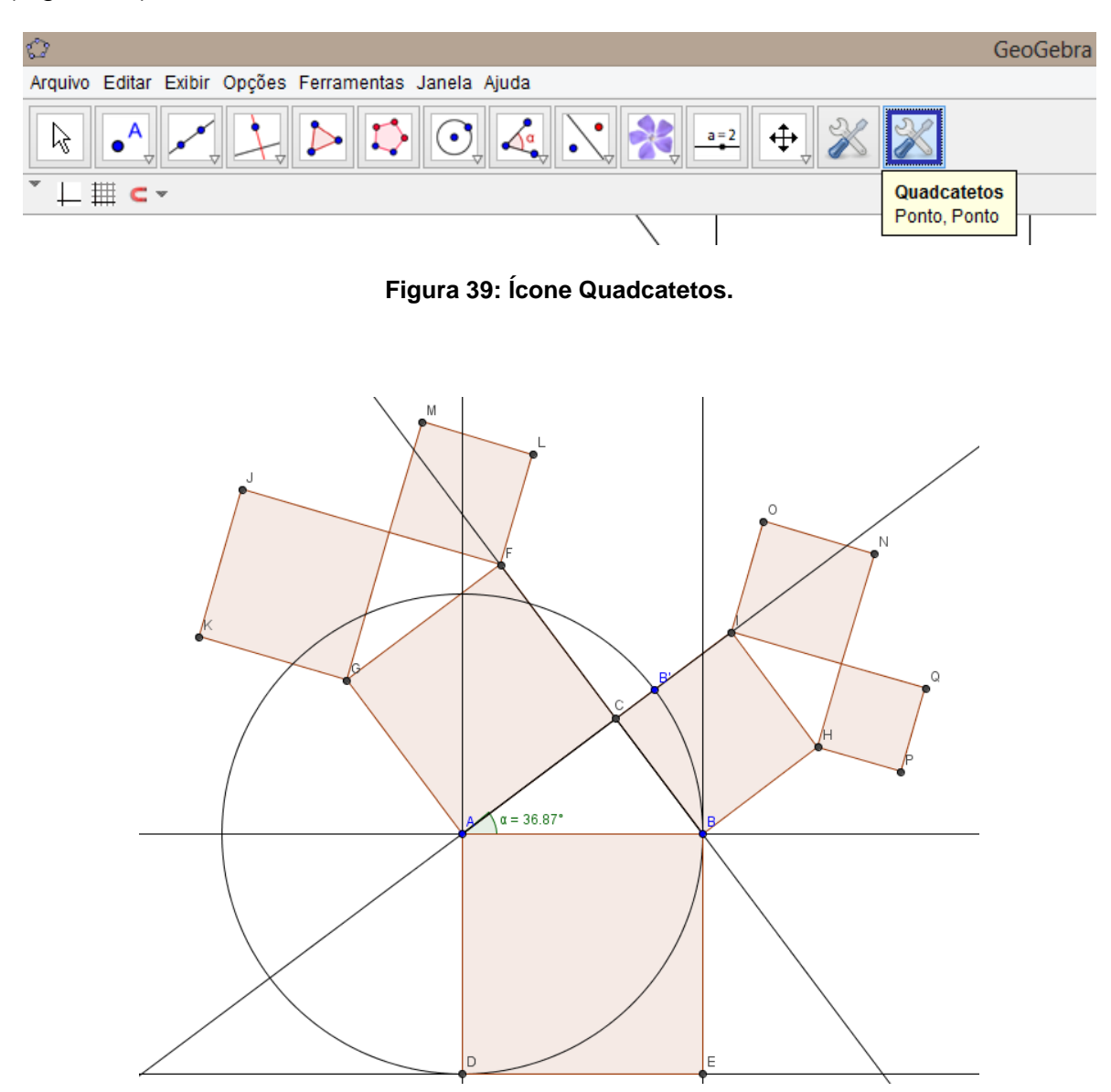

**Figura 40: Construção da Árvore Pitagórica nível 1.**

Repetindo o 19º passo, de forma análoga, construímos o fractal Árvore Pitagórica no seu nível 2. Isto é, clique no ícone Quadcatetos e selecione os pontos K e J, depois, os pontos M e L, em seguida, os pontos O e N e, finalmente, os pontos Q e P, obtendo, assim, o nível 2 do fractal Árvore Pitagórica (Figura 41).

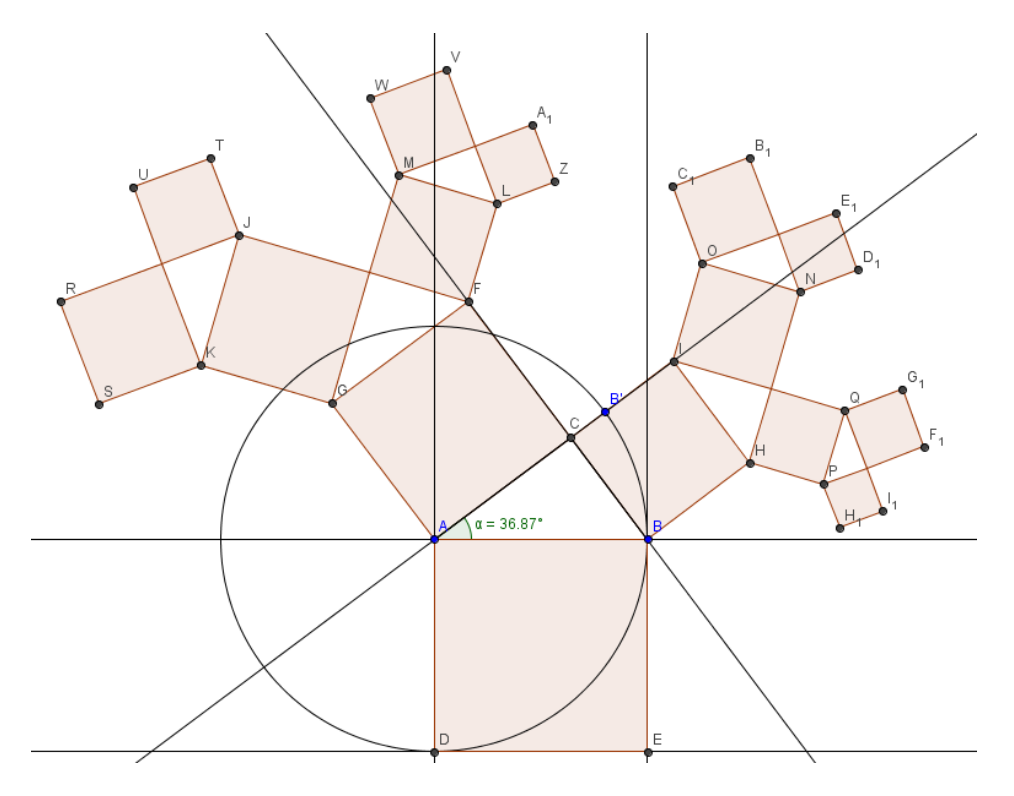

**Figura 41: Construção da Árvore Pitagórica nível 2.**

E assim, sucessivamente, podemos chegar ao nível 3 do fractal Árvore Pitagórica (Figura 42).

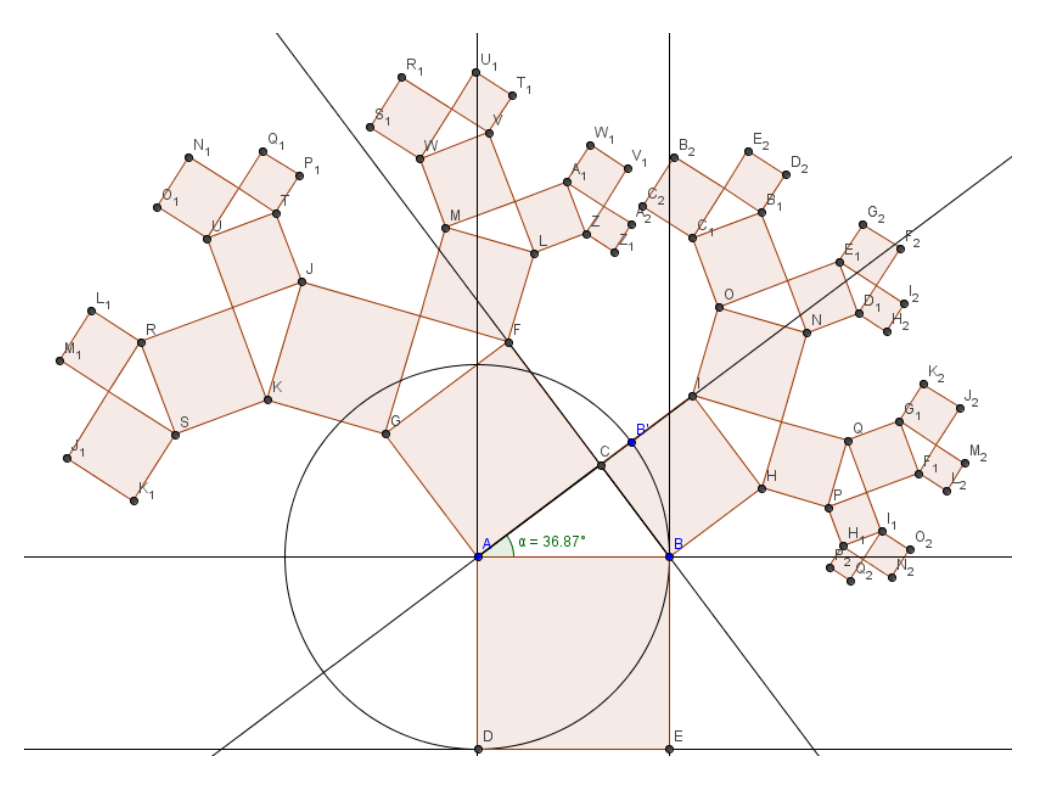

**Figura 42: Construção da Árvore Pitagórica nível 3.**

As teclas Ctrl+G são usadas para Esconder Objetos e as teclas Ctrl+Shift+G são usadas para Esconder Rótulos.

Selecionando o ícone Cor e Transparência, podemos alterar a cor e a transparência dos quadrados, para uma melhor visualização dos níveis do fractal (Figura 43).

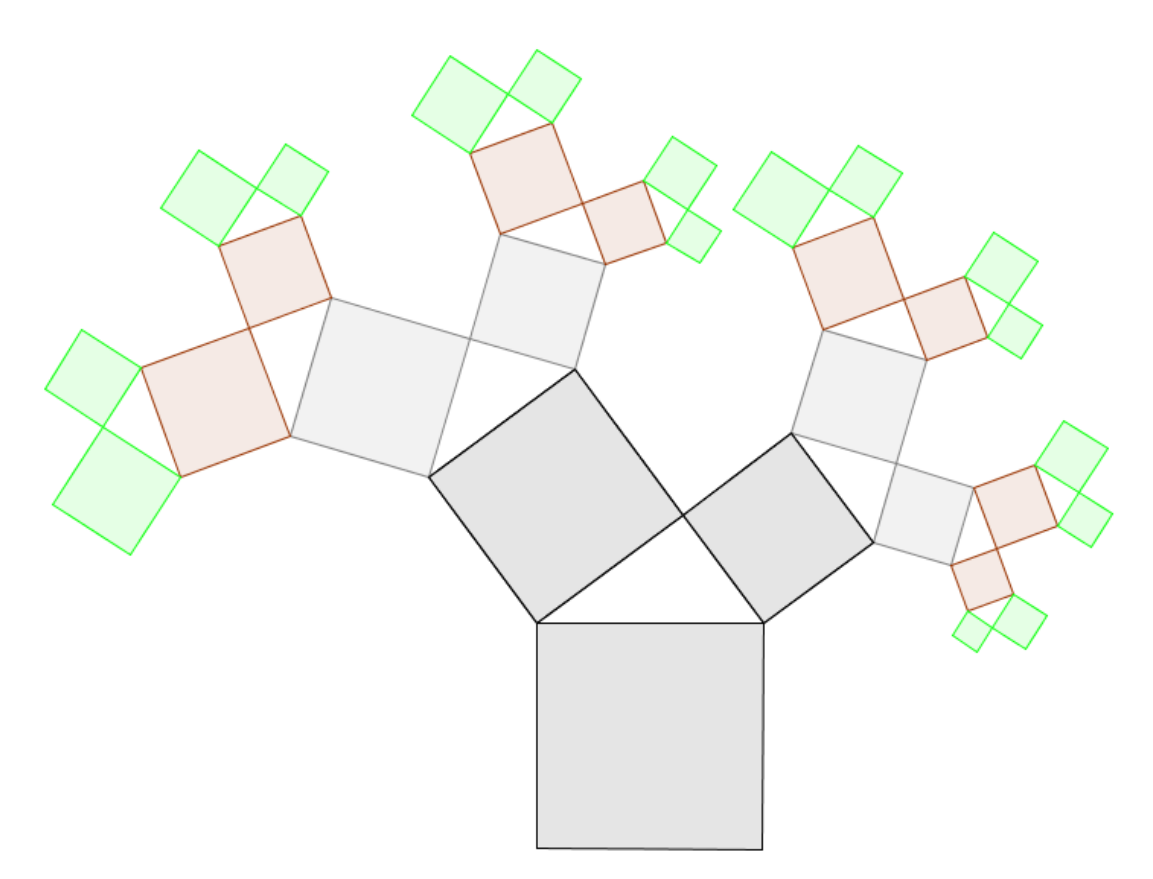

**Figura 43: Árvore Pitagórica nível 3 destacando as cores em cada nível.**

Observe a auto similaridade na construção do fractal Árvore Pitagórica ao seu nível 3.

Terminada a construção, os alunos agruparam-se para fazer a atividade. Entreguei para cada aluno uma cópia com os passos apresentados acima. Como havia apenas 10 computadores, pedi para que os alunos que já conheciam o software formassem duplas com aqueles que estavam tendo um primeiro contato com o GeoGebra (Figura 44). Assim foi possível que estes alunos fossem conhecendo os comandos básicos do aplicativo. Os demais alunos observaram e aguardaram a liberação de computadores para fazerem a atividade.

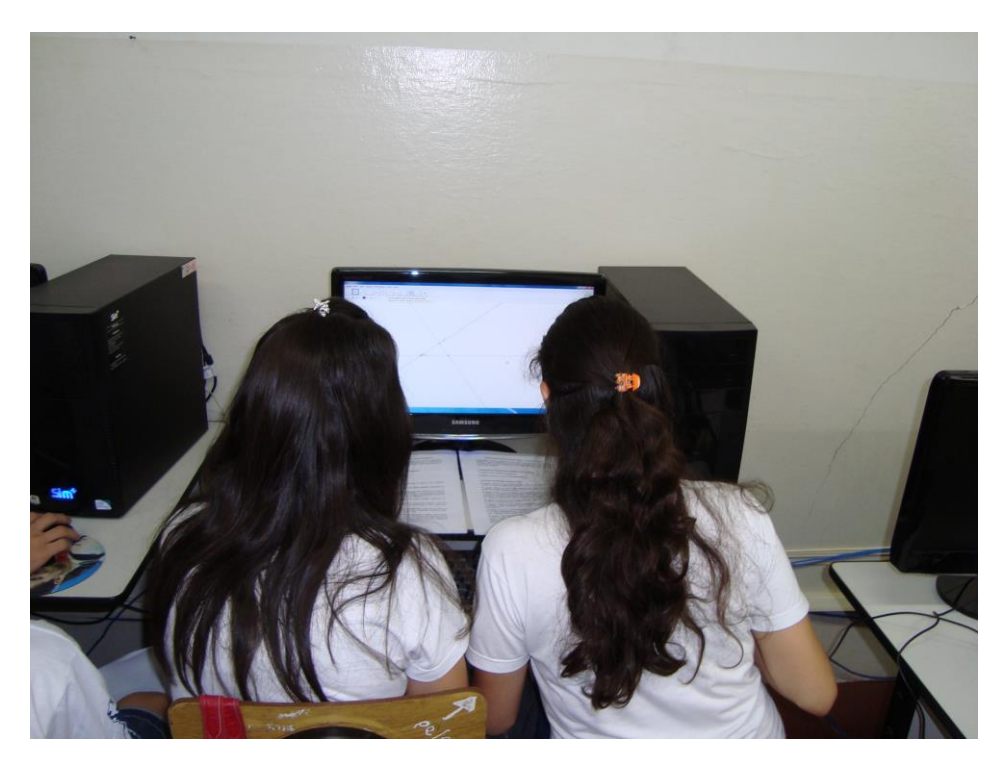

**Figura 44: Alunos em dupla iniciando a atividade.**

A troca de ideias nas duplas foi fundamental para o desenvolvimento da atividade (Figura 45). Alguns alunos perguntavam sobre os comandos, empolgados com a facilidade e o dinamismo no uso do software.

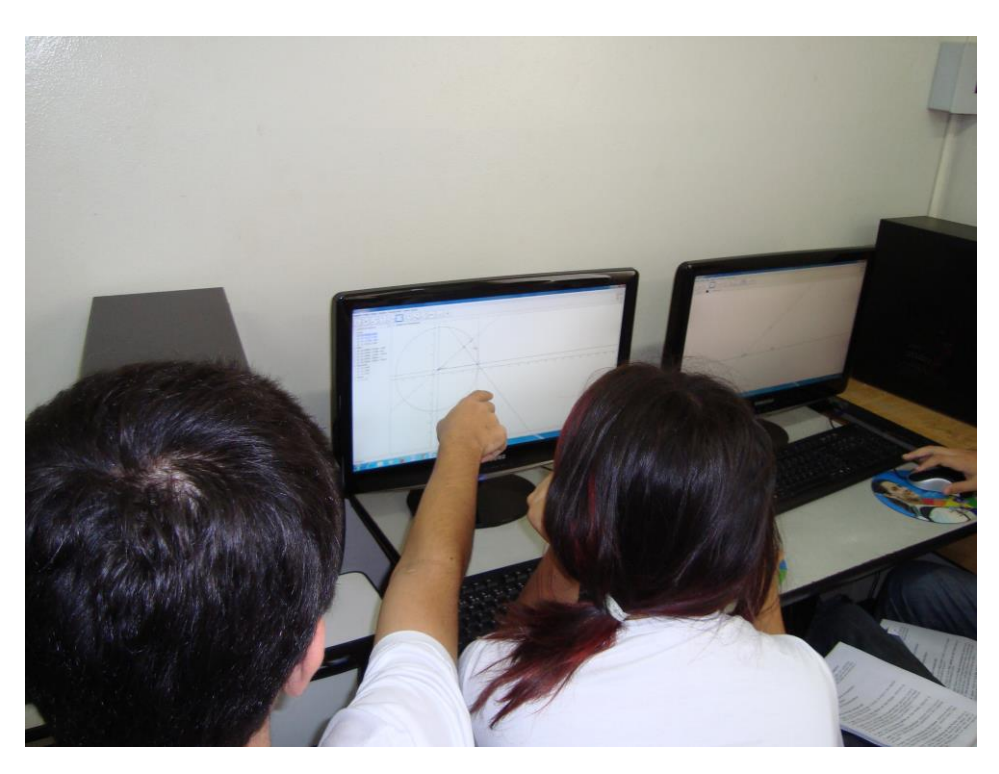

**Figura 45: Troca de ideias nas duplas.**

Algumas dúvidas que surgiram foram esclarecidas particularmente ou com a ajuda do projetor (Figura 46). A maior dificuldade encontrada pelos alunos foi na construção das Ferramentas, talvez pelo fato de estarem usando pela primeira vez. Mas, logo eles entenderam e sentiram a importância do seu uso, pois senão o processo de construção ficaria muito repetitivo.

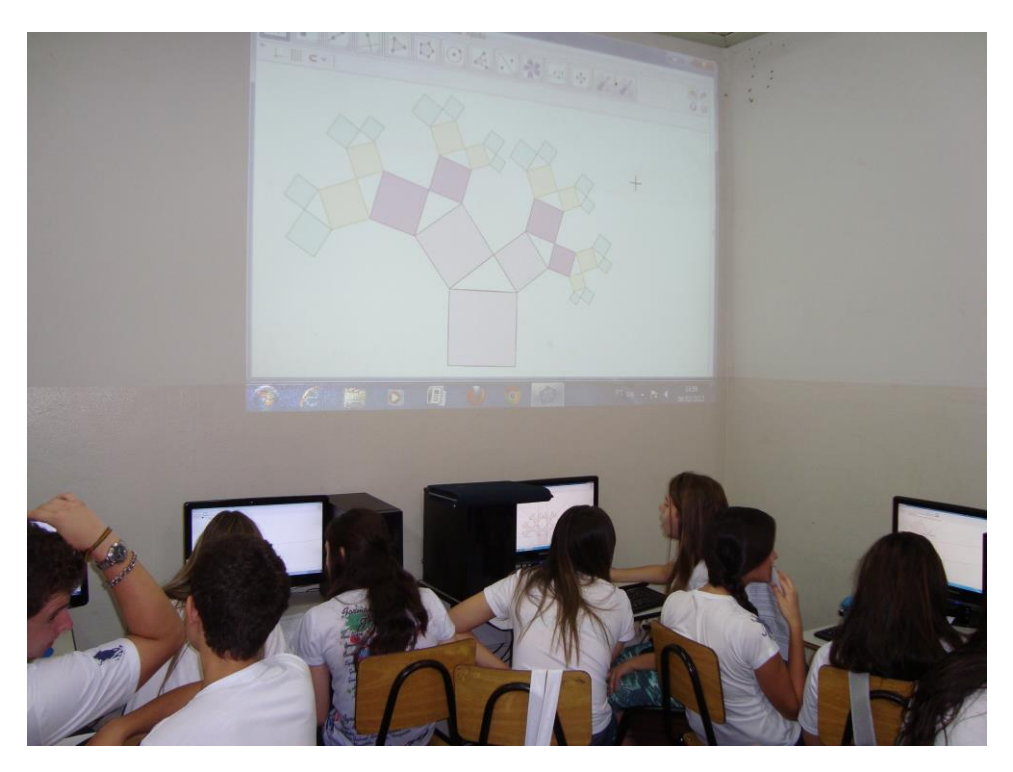

**Figura 46: Projetor sendo usado para esclarecimento de dúvidas.**

Expliquei também que as teclas Ctrl+Z desfaziam o último comando executado, assim se, durante algum passo, eles errassem algum comando era só usar essas teclas.

Vários ângulos diferentes foram escolhidos e foram observadas diversas Árvores Pitagóricas (Figura 47). Houve alunos que usaram a medida de 45° e notaram que o triângulo retângulo ficou isósceles, outros usaram ângulos de 30º, 35° e 40°. Muitos perguntaram-me porque havia utilizado o ângulo de 36,87°. Disselhes que era por causa do terno pitagórico fundamental 3, 4 e 5, no qual iríamos explorar na aula seguinte usando o Teorema de Pitágoras, pois a área do quadrado de lado 5 é igual a soma da área do quadrado de lado 3 com a área do quadrado de lado 4.

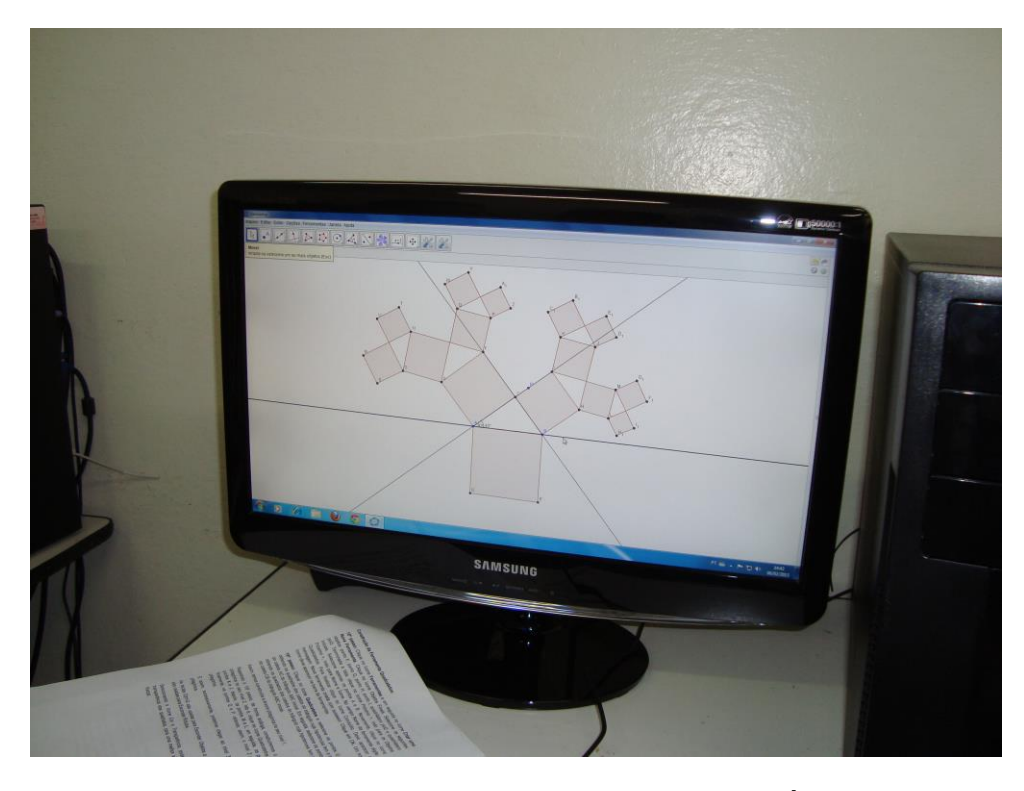

**Figura 47: Construção pelos alunos no GeoGebra do fractal Árvore Pitagórica.**

O resultado foi rápido e surpreendente. Ao final da construção pedi para cada aluno salvar em um arquivo com o seu nome. Algumas figuras dos arquivos dos alunos encontram-se no apêndice. Com o revezamento dos computadores, todos fizeram a atividade de maneira satisfatória.

#### **3.3 Exploração dos conceitos matemáticos**

#### **3.3.1 Contagem de quadrados**

A contagem de quadrados foi uma primeira exploração, motivada pelos próprios alunos. Inicialmente contaram todos os 31 quadrados até o nível 3. Depois pedi que encontrassem uma expressão para contagem de quadrados até o nível n. Sugeri que fossem contando os quadrados em cada nível observando as cores (Figura 43).

Iniciaram com  $1 + 2 = 3$  quadrados (Figura 35). Para o nível 1 (Figura 40) acrescentaram  $2^2 = 4$  quadrados, então ficaram com 7, ou seja,  $2^3 - 1$ . Para o nível 2 (Figura 41) adicionaram  $2^3 = 8$ , ficando com 15, isto é,  $2^4 - 1$ , e em continuação para o nível 3 (Figura 42) obtiveram mais  $2^4 = 16$ , ficando com  $2^5 - 1$ . Portanto, puderam induzir que para o nível n teriam a expressão  $2^{n+2} - 1$ .

Em vista da auto similaridade todos os triângulos retângulos são semelhantes ao inicial. Observamos ainda que cada medida de cateto transforma-se em medida de hipotenusa. Então, na aula seguinte, fomos explorar o Teorema de Pitágoras.

#### **3.3.2 Aplicação do Teorema de Pitágoras**

Exemplificando, consideramos o triângulo retângulo com lados de medida 3, 4 e 5 unidades.

Daí resulta que a razão de proporcionalidade para o triângulo retângulo construído sobre o cateto de 3 unidades é igual a 3/5 = 0,6. Para o outro cateto a razão é de 4/5 = 0,8.

Segue que os novos catetos para o triângulo de hipotenusa 3 são dados por  $0,6 \cdot 3 = 1,8 \cdot 6 \cdot 4 = 2,4 \cdot 6$  para o triângulo de hipotenusa 4 são dados por  $0.8 \cdot 3 = 2.4 \text{ e } 0.8 \cdot 4 = 3.2$ .

Resulta, portanto, que os 4 quadrados da copa da árvore no nível 1 possuem lados iguais respectivamente a 1,8; 2,4; 2,4 e 3,2.

Em seguida, pedi para que os alunos confirmassem os valores encontrados, verificando que eles cumprem as condições do próprio Teorema de Pitágoras. Vejamos:

> $1,8^2 = 3,24$  2,4<sup>2</sup> = 5,76 +  $2,4^2 = 5,76$  +  $3,2^2 = 10,24$  $1.8^2 + 2.4^2 = 9.00 = 3^2$   $2.4^2 + 3.2^2 = 16.00 = 4^2$

O cálculo dos novos catetos, ao nível 2, é descrito a seguir:

#### **a) Triângulo da direita**

a1) Hipotenusa 1,8 (cateto menor – primeiro triângulo no sentido anti-horário)

 $0,6^2 \cdot 3 = 0,36 \cdot 3 = 1,08$  e

 $0,6^2 \cdot 4 = 0,36 \cdot 4 = 1,44$ 

Verificação do terno pitagórico:

 $1,08^2 = 1,1664$  $+ 1,44^2 = 2,0736$  $1.08<sup>2</sup> + 1.44<sup>2</sup> = 3.2400 = 1.8<sup>2</sup>$ 

a2) Hipotenusa 2,4 (cateto maior – segundo triângulo no sentido anti-horário)

 $0.6 \cdot 0.8 \cdot 3 = 0.48 \cdot 3 = 1.44$  e

 $0.6 \cdot 0.8 \cdot 4 = 0.48 \cdot 4 = 1.92$ 

Verificação do terno pitagórico:

 $1,44^2 = 2,0736$  $+ 1,92^2 = 3,6864$ 

 $1,44^2 + 1,92^2 = 5.7600 = 2.4^2$ 

#### **b) Triângulo da direita**

b1) Hipotenusa 2,4 (cateto menor – terceiro triângulo no sentido anti-horário)

Valores já calculados para os catetos: 1,44 e 1,92.

b2) Hipotenusa 3,2 (cateto menor – quarto triângulo no sentido anti-horário)

 $0,8^2 \cdot 3 = 0,64 \cdot 3 = 1,92 e$ 

 $0,8^2 \cdot 4 = 0,64 \cdot 4 = 2,56$ 

Verificação do terno pitagórico:

$$
1,922 = 3,6864
$$
  
+ 2,56<sup>2</sup> = 6,5536  
  
1,92<sup>2</sup> + 2,56<sup>2</sup> = 10,2400 = 3,2<sup>2</sup>

Resulta que a copa da árvore ao nível 2 é constituída de 8 quadrados respectivamente de lados:

1,08; 1,44; 1,44; 1,92; 1,44; 1,92; 1,92; 2,56.

Ao nível 3, no sentido anti-horário, tem-se o cálculo dos novos catetos:

Primeiro triângulo – hipotenusa 1,08

 $0,6^3 \cdot 3 = 0,216 \cdot 3 = 0,648$  e

 $0,6^3 \cdot 4 = 0,216 \cdot 4 = 0,864$ 

Verificação do terno pitagórico:

 $0,648^2 = 0,419904$ 

 $+ 0,864^2 = 0,746496$ 

 $0,648^{2} + 0,864^{2} = 1,166400 = 1,08^{2}$ 

Segundo triângulo – hipotenusa 1,44

 $0,6^2 \cdot 0,8 \cdot 3 = 0,288 \cdot 3 = 0,864$  e

 $0,6^2 \cdot 0,8 \cdot 4 = 0,288 \cdot 4 = 1,152$ 

Verificação do terno pitagórico:

 $0.864^2 = 0.746496$ 

 $+ 1,152^2 = 1,327104$ 

 $0.864^2 + 1.152^2 = 2.076300 = 1.44^2$ 

Terceiro triângulo – hipotenusa 1,44

Valores já calculados para os catetos: 0,864 e 1,152.

Quarto triângulo – hipotenusa 1,92

 $0,6 \cdot 0,8^2 \cdot 3 = 0,384 \cdot 3 = 1,152 e$ 

 $0,6 \cdot 0,8^2 \cdot 4 = 0,384 \cdot 4 = 1,536$ 

Verificação do terno pitagórico:

 $1,152^2 = 1,327104$ 

 $+ 1,536^2 = 2,359296$ 

 $1.152^2 + 1.536^2 = 3.686400 = 1.92^2$ 

Quinto triângulo – hipotenusa 1,44

Valores já calculados para os catetos: 0,864 e 1,152.

Sexto triângulo – hipotenusa 1,92

Valores já calculados para os catetos: 1,152 e 1,536.

Sétimo triângulo – hipotenusa 1,92

Valores já calculados para os catetos: 1,152 e 1,536.

Oitavo triângulo – hipotenusa 2,56

 $0,8^3 \cdot 3 = 0,512 \cdot 3 = 1,536 e$ 

 $0,8^3 \cdot 4 = 0,512 \cdot 4 = 2,048$ 

Verificação do terno pitagórico:

 $1,536^2 = 2,359296$  $+ 2,048^2 = 4,194304$ 

 $1,536^2 + 2,048^2 = 6,553600 = 2.56^2$ 

Assim, a copa da árvore ao nível 3 é constituída de 16 quadrados respectivamente de lados:

0,648; 0,864; 0,864; 1,152; 0,864; 1,152; 1,152; 1,536; 0,864; 1,152; 1,152; 1,536; 1,152; 1,536; 1,536; 2,048.

Como sugestão, é possível criar fractais de árvores pitagóricas derivadas, isto é, usar para o triângulo retângulo inicial lados baseados em outros ternos pitagóricos. Uma variante é colocar triângulos retângulos voltados alternadamente para a esquerda e para a direita. Outra possibilidade é utilizar para a cadeia da esquerda os triângulos voltados para a esquerda e para a direita usar os triângulos voltados para a direita.

Outra sugestão é usar os conhecimentos de sequências numéricas, principalmente progressões aritmética e geométrica, para deduzir as expressões envolvendo contagem de quadrados, cálculo de perímetros e áreas em diversos níveis do fractal.

## **4. CONCLUSÃO**

Durante a fase de experimentação foi possível verificar a semelhança de triângulos na construção do fractal Árvore Pitagórica e o entusiasmo demonstrado pelos alunos com a aplicação do GeoGebra e de suas ferramentas. Destacamos ainda, o fato do ponto C ficar fixo no triângulo ABC inicial foi para facilitar a construção através das ferramentas do software. Num momento posterior, seria proposta uma nova atividade em que o ponto C pudesse se movimentar, porém não foi possível aplicar essa atividade em função do tempo e o compromisso com a grade curricular.

Também foi possível confirmar a validade do Teorema de Pitágoras nos diversos níveis do fractal, além de explorar a contagem de quadrados. Essa última voltaria a ser explorada mais adiante quando estudaremos as sequências numéricas como progressão aritmética e progressão geométrica.

O Mestrado Profissional PROFMAT através de suas disciplinas, principalmente a disciplina de Recursos Computacionais no Ensino da Matemática, também contribuiu para a ideia da construção do fractal usando o software gráfico, bem como o uso da calculadora, facilitando muito os cálculos e validando conceitos. Vale observar que a calculadora foi utilizada apenas como ferramenta facilitadora dos cálculos, deixando ao aluno a parte essencial de identificar as medidas dos catetos e da hipotenusa do triângulo, assim como a razão de semelhança entre os triângulos.

Constatamos ainda o comprometimento dos alunos envolvidos na atividade desafiadora da construção dos fractais, empolgados pela sua beleza visual e solucionando problemas que surgiram inesperadamente.

Com a leitura de bibliografia específica e disponível sobre a informática no ambiente educacional e em particular sobre a geometria fractal, observamos e concordamos que com o avanço da tecnologia computacional, passamos a viver uma fase do processo de ensino e aprendizagem sem limites, provocando mudanças radicais e introduzindo novas exigências no sistema educacional. Isso implica em novas ideias de ensino e aprendizagem, currículo, escola, atuação e formação de professores.

Estudamos e trabalhamos, continuamente, para garantir um ensino de qualidade, assegurando o aumento do potencial do educando e do educador. A partir dos pressupostos aqui colocados, propõe-se que o tema "fractal" seja desenvolvido dentro dos conteúdos matemáticos e que os critérios de seleção e escolha de material levem em conta o cotidiano, a abrangência teórica e prática, as possibilidades de formalização e que ainda seja possível à articulação entre a vivência, a compreensão e a aplicação.

Com a finalidade de auxiliar o professor de matemática em sua prática didático pedagógica, ou seja, favorecer uma maior participação do educando e do educador no processo de ensino e aprendizagem, com motivação em aprender e ensinar, e ainda possibilitar a mediação de atividades utilizando recursos computacionais, acreditamos que todos nós podemos formar o cidadão possuidor de uma postura global, que consiga resolver os problemas buscando soluções satisfatórias.

É sem dúvida importante ter consciência que os computadores no ensino de Matemática vieram para ficar e há necessidade em implementá-los na sala de aula desde as primeiras séries do Ensino Fundamental. Entretanto, soluções esporádicas ou pontuais não serão suficientes para resolver a questão do ensino. Precisa-se um amplo e contínuo esforço de diversas áreas do sistema educacional para que mudanças se efetivem no atual quadro do ensino da Matemática.

Para empregar softwares na construção dos fractais, o professor necessita de uma preparação com fundamentação pedagógica, conhecimento matemático, dominar os recursos básicos de manuseio do computador e ter habilidade no uso de software específico.

Acreditamos que as informações expostas possam enriquecer as aulas dos professores de matemática, fornecendo a possibilidade de utilizar um instrumento didático para o conhecimento dos fractais, explorando alguns conteúdos de matemática. Aqui foram citadas várias informações, assim como outras se perderam. Contudo, para o docente é importante a tarefa de ação-reflexãodocumentação de seus trabalhos, pois permite mudanças em sua docência.

Ao finalizar, resta dizer que o mundo dos alunos envolve o uso da informática, sendo natural que o interesse escolar se alie à capacidade que a escola tenha de acompanhar essa evolução tecnológica. Portanto, os professores não podem ficar por muito mais tempo nem à margem, nem receosos dos novos instrumentos e recursos de aprendizagem que atualmente se impõe.

Assim, desejamos que as ideias apresentadas mereçam a atenção de professores e educadores matemáticos, para que seja possível discuti-las e, conforme o caso, aprimorá-las.

Logo, esperamos que a leitura deste trabalho contribua para aumentar o número de pessoas que pensam e questionam vários aspectos das questões ligadas à educação e seja um incentivo para o aprofundamento em alguns temas mais específicos dos conteúdos de Matemática, possibilitando orientar novas pesquisas nesta área.

## **REFERÊNCIAS**

ALMOULOUD, Saddo Ag; COUTINHO, Cileda de Queiroz e Silva. **Engenharia Didática:** características e seus usos em trabalhos apresentados no GT – 19 / ANPEd. Florianópolis: REVEMAT, 2008, v. 3.6, p.62-77.

ARTIGUE, Michèle. **Engenharia Didática**. In: BRUN, Jean. **Didáctica das Matemáticas. Lisboa:** Instituto Piaget. Horizontes Pedagógicos, 1996, p.193-217.

BARBOSA, Ruy Madsen. **Descobrindo a Geometria Fractal**: para a sala de aula. Belo Horizonte: Autêntica Editora, 2002. 144 p.

BARBOSA, Ruy Madsen. **Antes, durante e pós aula**: introduzindo fractais com o triângulo de Sierpinski. Revista de Educação Matemática. São Paulo, ano 8, 2003. p.21-26.

BORBA, Marcelo de Carvalho; PENTEADO, Miriam Godoy. **Informática e Educação Matemática.** 4. ed. Belo Horizonte: Autêntica Editora, 2010. 104 p. (Coleção Tendências em Educação Matemática, 2)

BRASIL, Ministério da Educação. Secretaria de Educação Básica. **Matemática não é problema**, Maio de 2005. 32 p.

BRASIL, Ministério da Educação. Secretaria de Educação Básica: **Orientações curriculares para o ensino médio:** ciências da natureza, matemática e suas tecnologias. Brasília, 2006. 135 p. v. 2.

CARNEIRO, Vera Clotilde Garcia. **Engenharia Didática:** um referencial para ação investigativa e para formação de professores de Matemática. Zetetike, Campinas-UNICAMP, v. 13, n. 23, 2005, p. 85-118.

DOLCE, Osvaldo; POMPEO, José Nicolau. **Fundamentos de Matemática Elementar:** Geometria Plana. 7. ed. São Paulo: Atual, 1993. v. 9.

IEZZI, Gelson; Hazzan, Samuel. **Fundamentos de Matemática Elementar:** Sequências, matrizes, determinantes e sistemas. 7. ed. São Paulo: Atual, 2004. v. 4.

JANOS, Michel. **Geometria Fractal.** Rio de Janeiro: Editora Ciência Moderna Ltda., 2008.

LÉVY, Pierre. **As Tecnologias da Inteligência:** o futuro do pensamento na era da Informática. Rio de Janeiro: Editora 34, 1993

OLIVEIRA, Lúcia Helena. **Fractais – A Matemática do delírio**. Revista Super Interessante. Rio de Janeiro, ano 8, nº 10, out. 1994. p.22-27.

SCHAFF, Adam. **A Sociedade de Informática**. São Paulo: Editora UNESP, 1990. 133p.

### **APÊNDICE – Atividades realizadas pelos alunos**

A seguir encontram-se as ilustrações de arquivos de figuras feitas por alguns alunos, usando ângulos de 45°, 30° e 35° respectivamente.

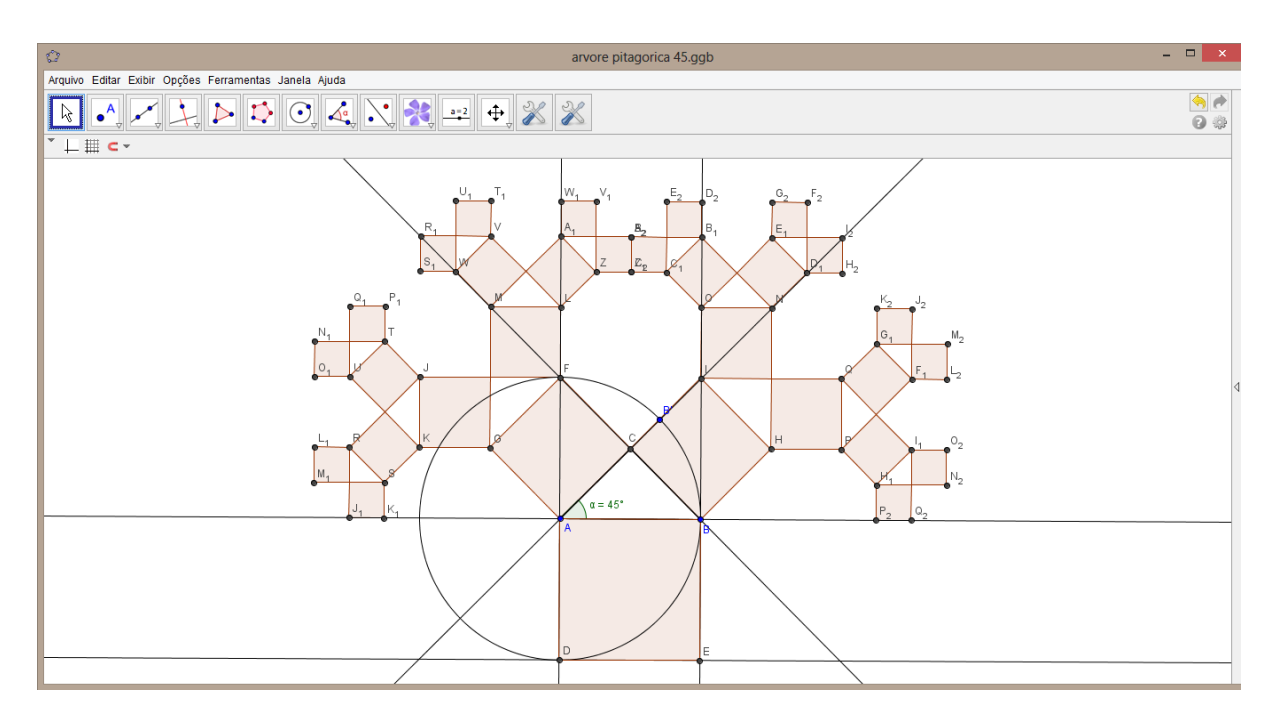

**Figura A1: Árvore Pitagórica nível 3 com ângulo de 45°.**

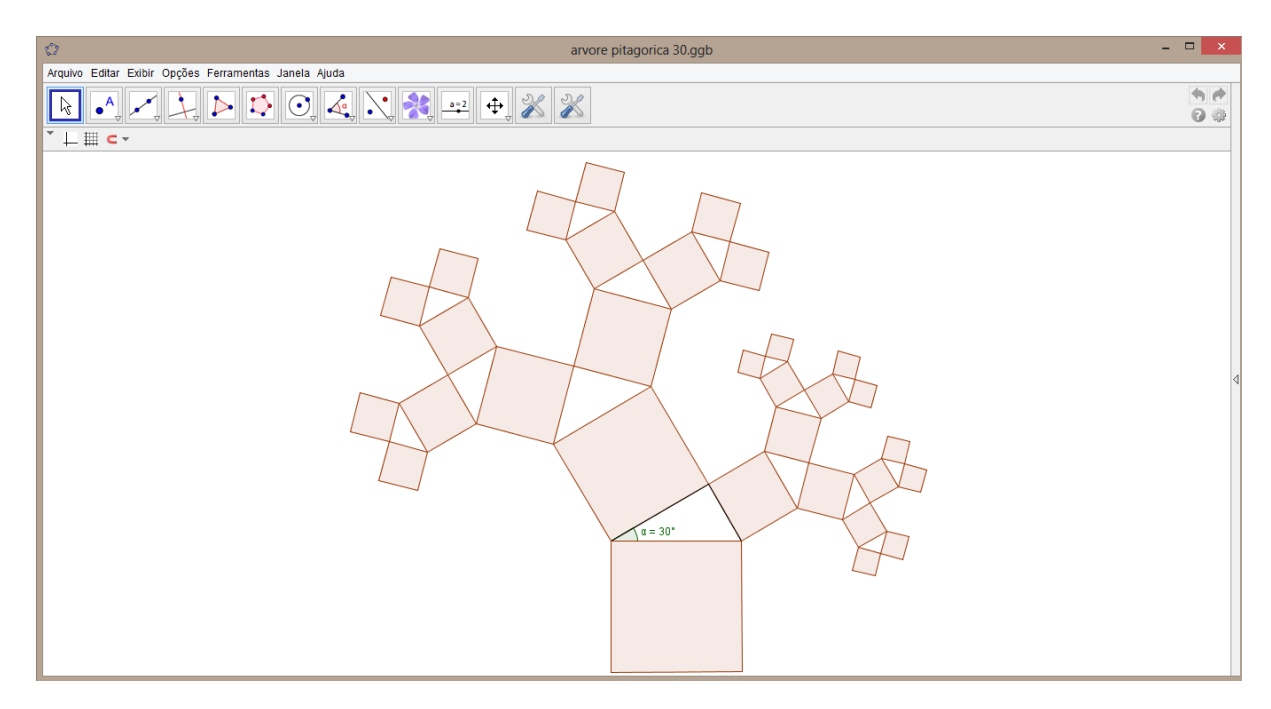

**Figura A2: Árvore Pitagórica nível 3 com ângulo de 30°.**

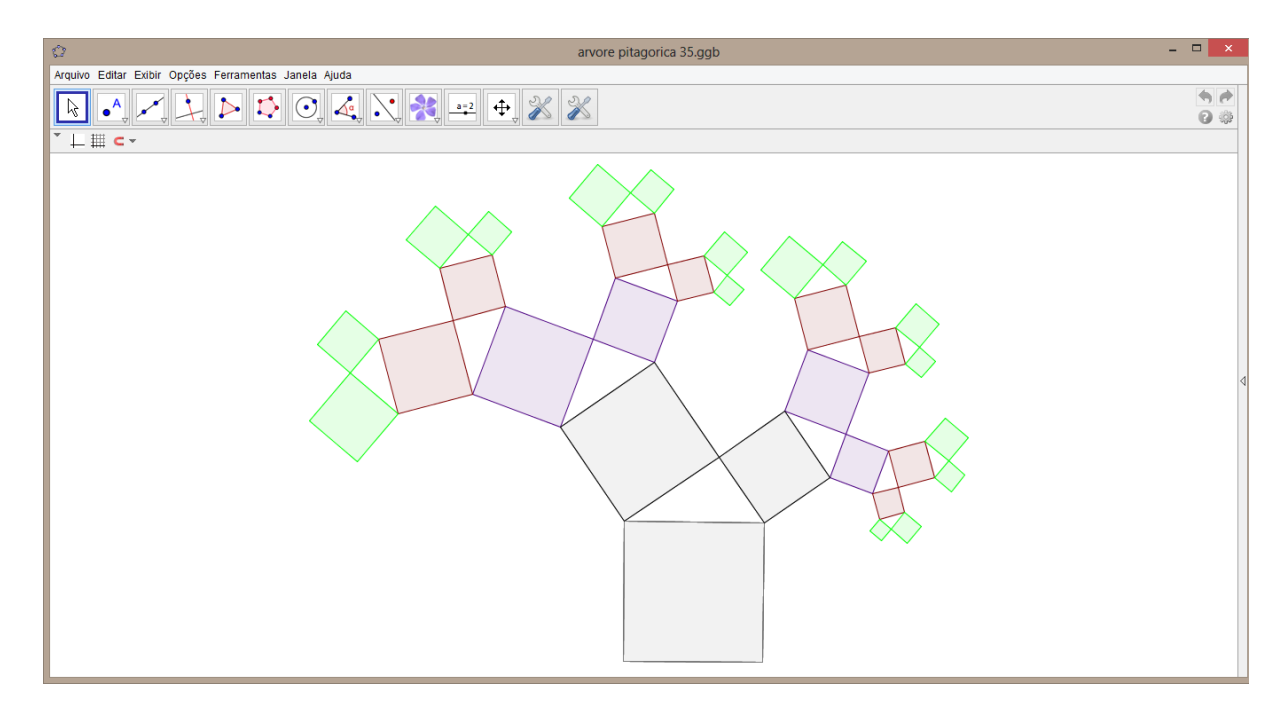

**Figura A3: Árvore Pitagórica nível 3 com ângulo de 35°.**